# 物 ものがたり 語を作 つ く ろう カード

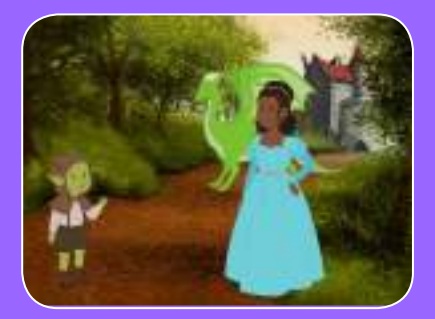

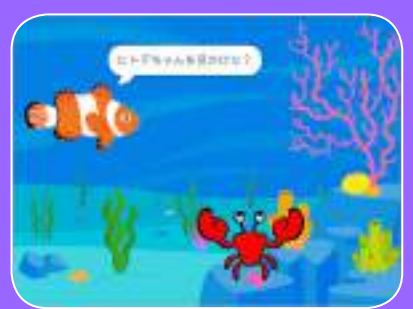

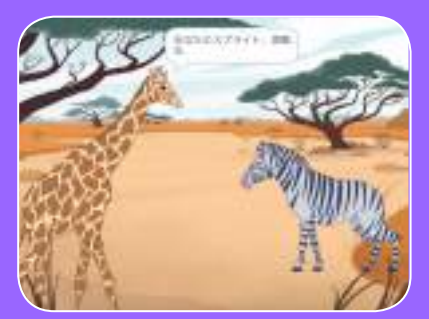

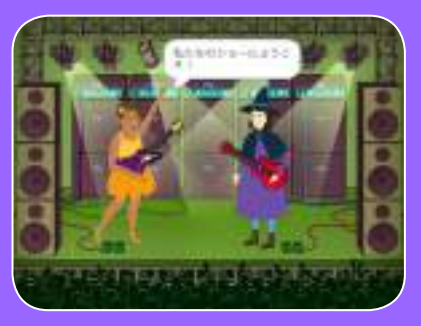

# 登 とうじょうじんぶつ 場人物を選 え ら んで、おしゃべりさせて、 。。。。。<br>物語を生き生きとさせよう

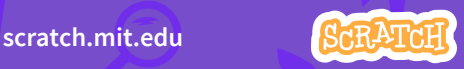

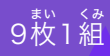

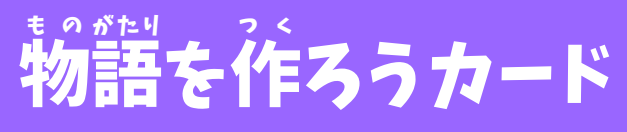

**1 番目のカードから始めて、** 後 あと は順 じゅんじょ 序を気 き にせず他 ほか のカードを試 ため そう:

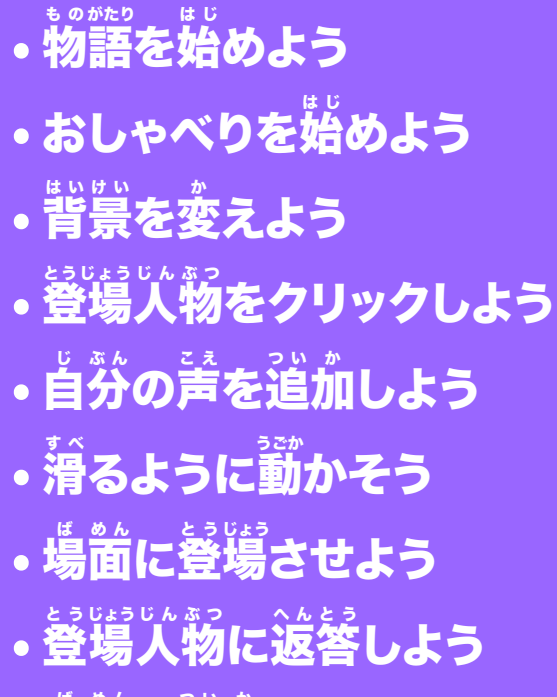

• 場 ば 面 め ん を追 つ い 加 か しよう

scratch.mit.edu **9th StRATCH** 

<sub>まい くみ</sub><br>枚 1 組

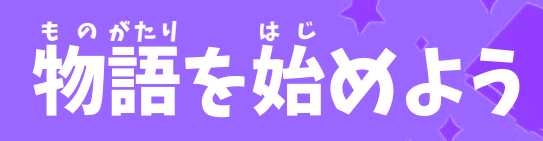

# 場 ば 面 め ん を選 え ら んで登 とうじょうじんぶつ 場人物におしゃべりさせよう

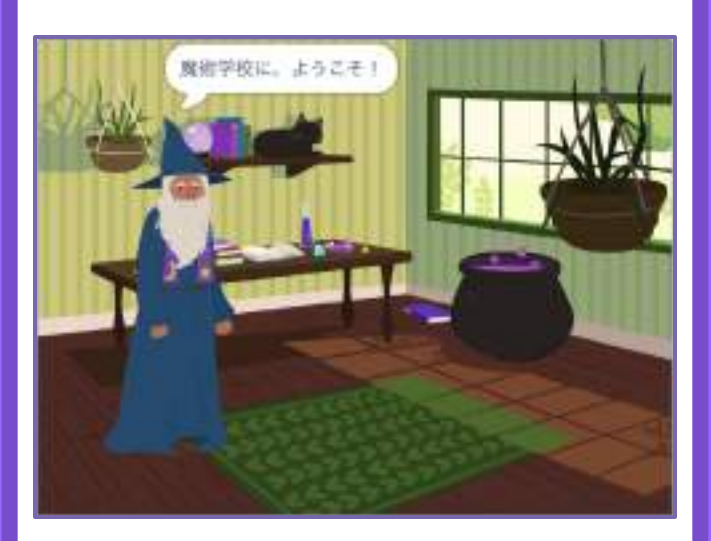

物語を作ろう インコン 1

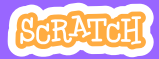

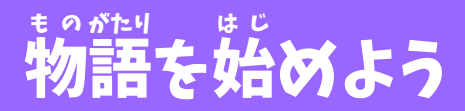

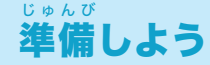

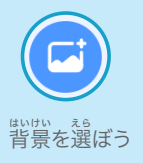

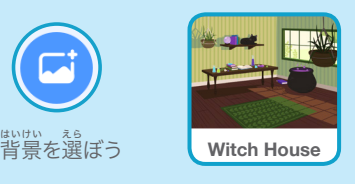

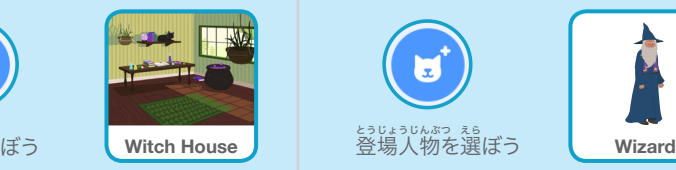

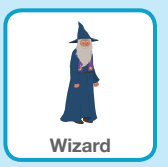

このコードを加えよう く わ

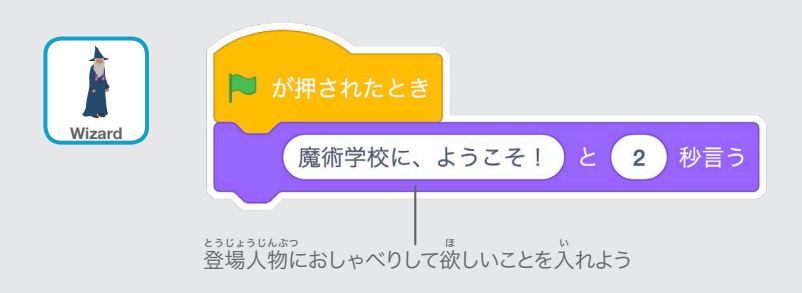

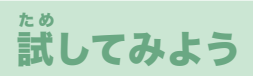

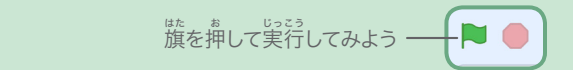

# おしゃべりを始 は じ めよう

# 。<br>二人の登場人物におしゃべりさせよう

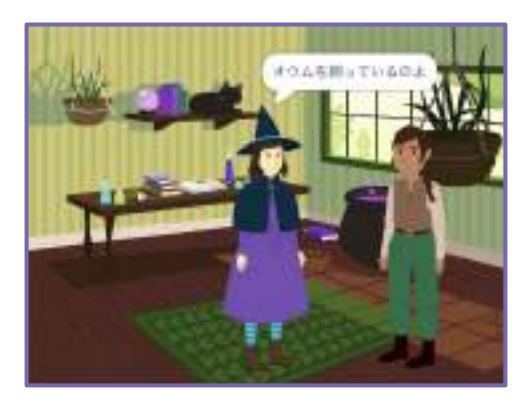

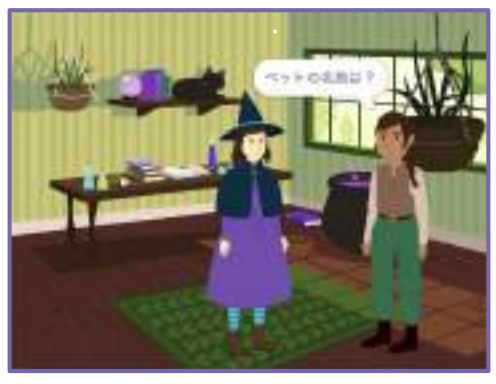

物語を作ろう 2

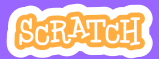

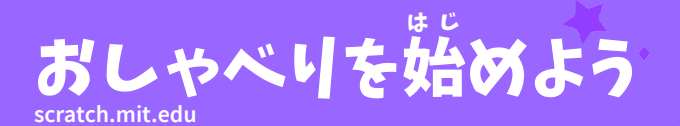

# 準 備しよう じゅんび

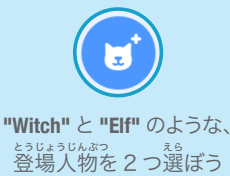

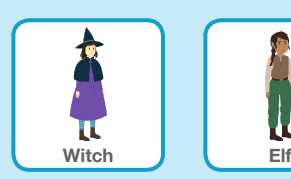

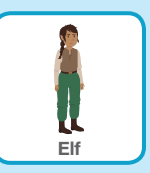

このコードを加えよう く わ

<sub>それぞれの登場人物のサムネイルをクリックしてコードを加えよう</sub>

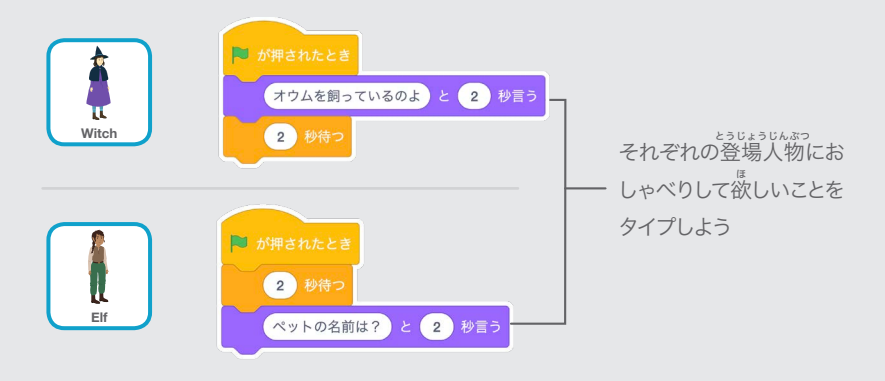

TIP

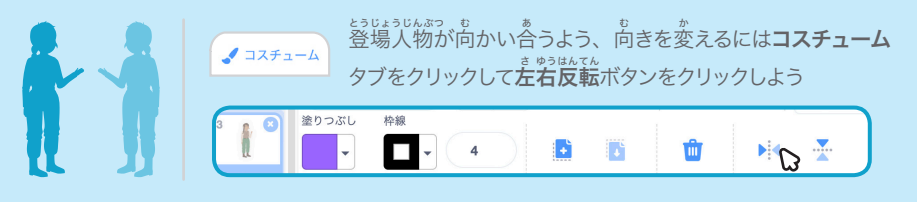

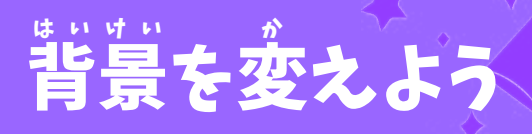

### 背 はいけい 景を別 べつ の背 はいけい 景に変 か えよう

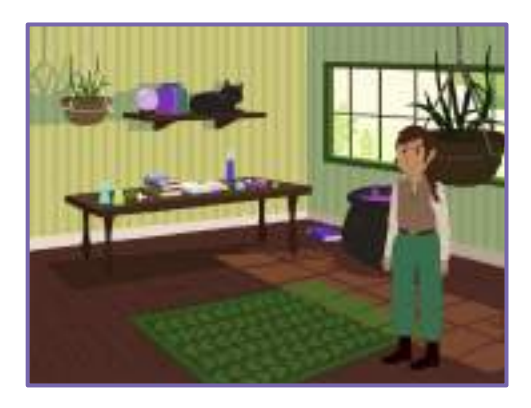

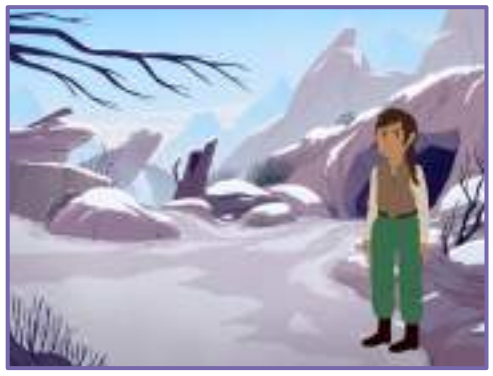

物語を作ろう 3

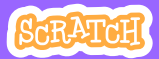

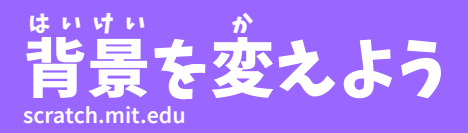

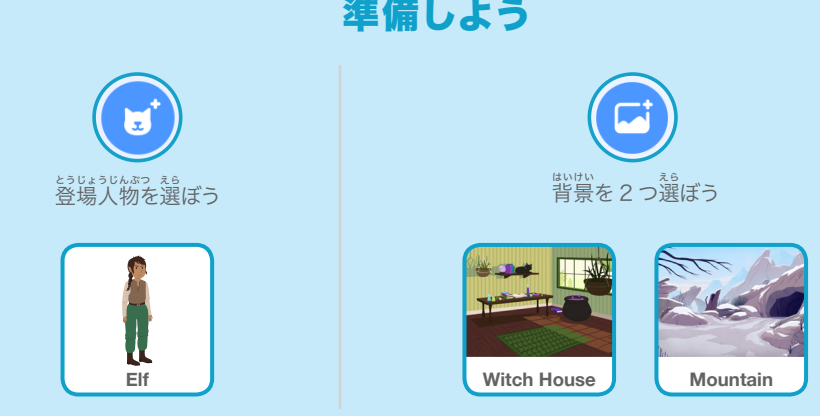

じゅんび

このコードを加 く わ えよう

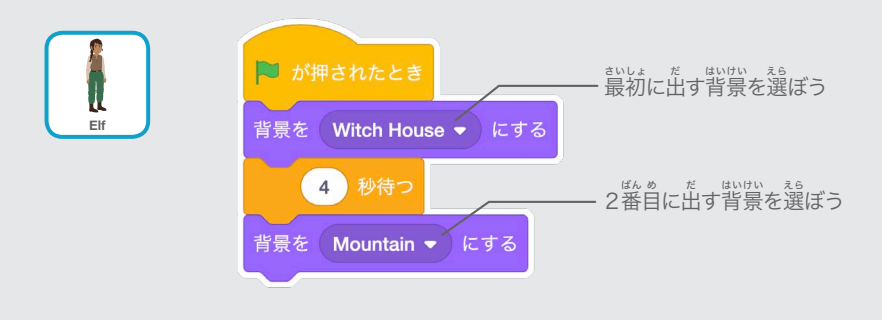

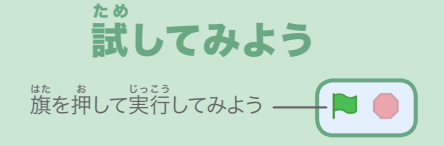

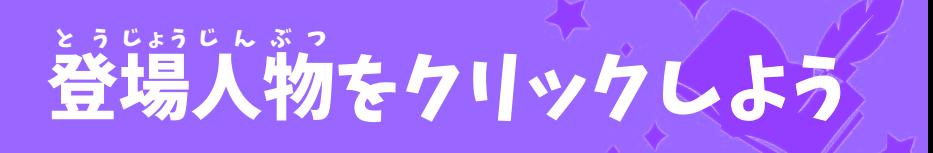

# 。。。。。。<br>物語をインタラクティブにしよう

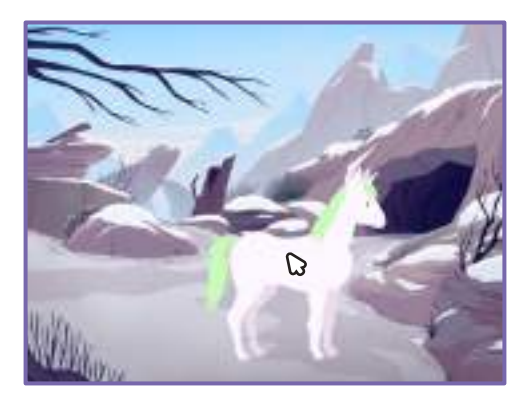

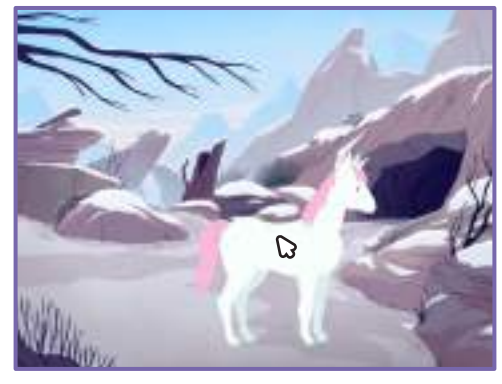

<br/>

物語を作ろう インタン インタン インタン インタン タイム

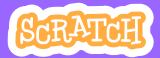

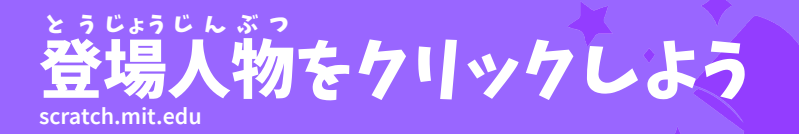

準 じゅんび 備しよう

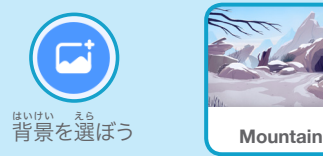

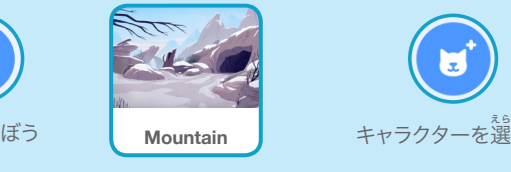

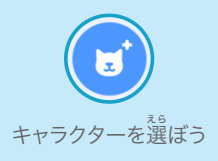

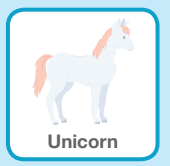

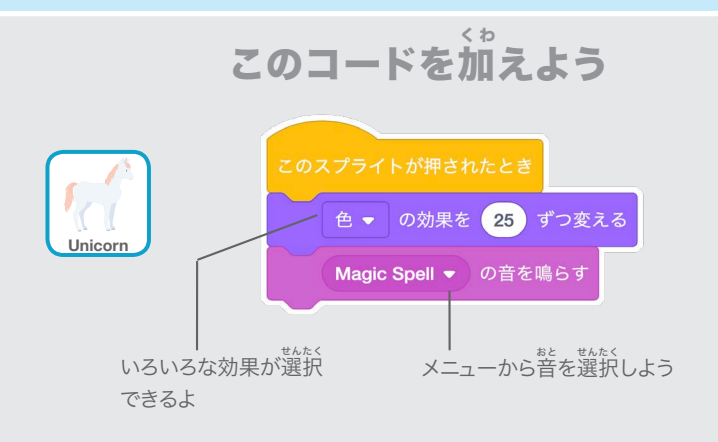

試 してみよう た め

**キャラクターを押してみよう** 

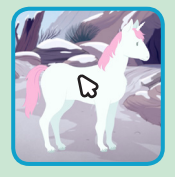

### 自 じ 分 ぶ ん の声 こ え を追 つ い 加 か しよう

### 自 じ 分 ぶん の声 こえ を録 ろくおん 音して 登 とうじょう 場 人 じんぶつ 物にお話 はな しさせよう

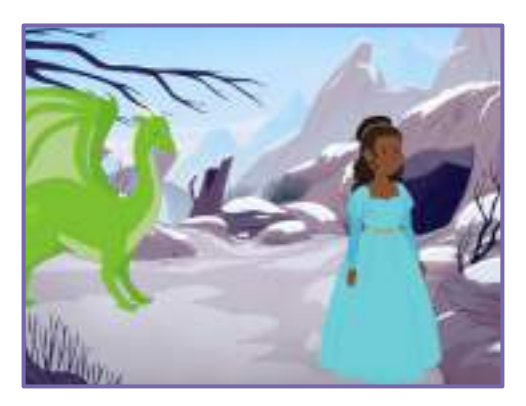

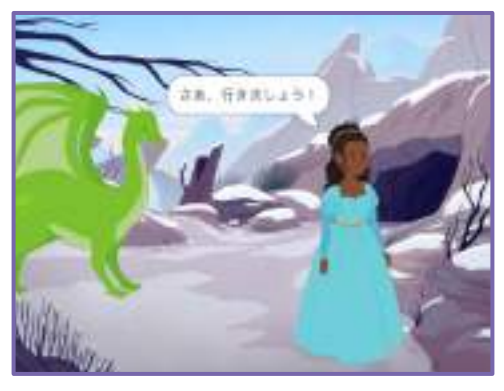

物語を作ろう いっこう 5

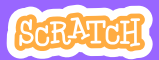

### 自 じ 分 ぶ ん の声 こ え を追 つ い 加 か しよう **scratch.mit.edu**

準 じゅんび 備しよう

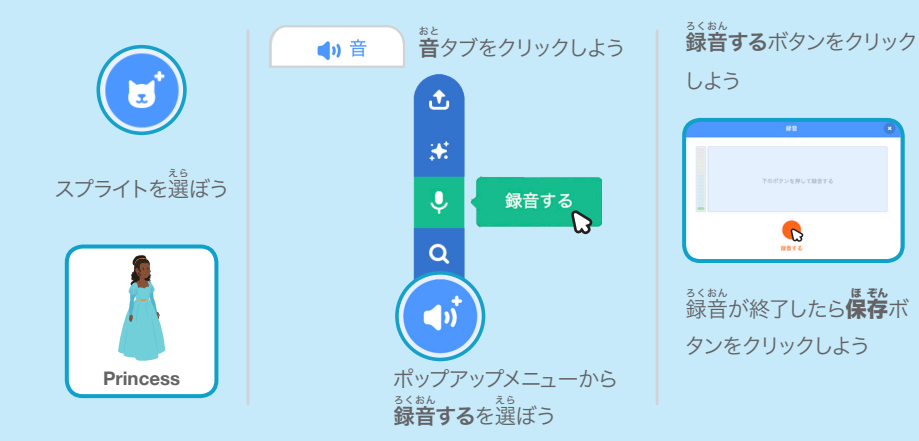

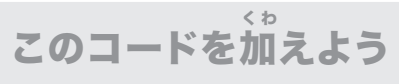

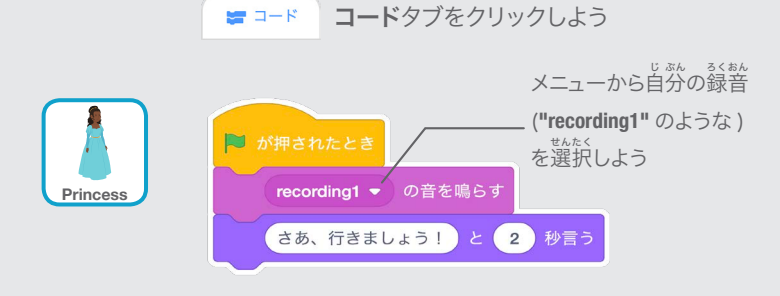

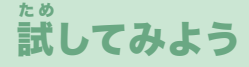

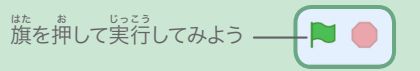

## 滑 す べ るように動 う ご かそう

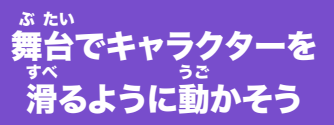

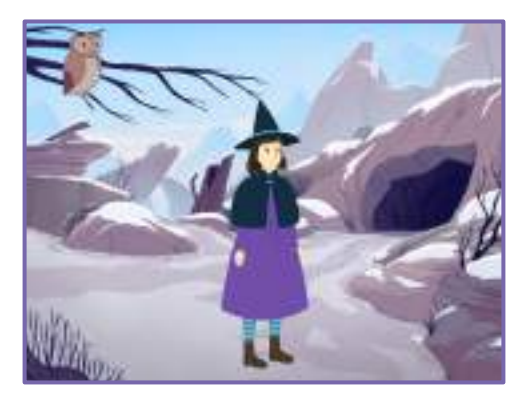

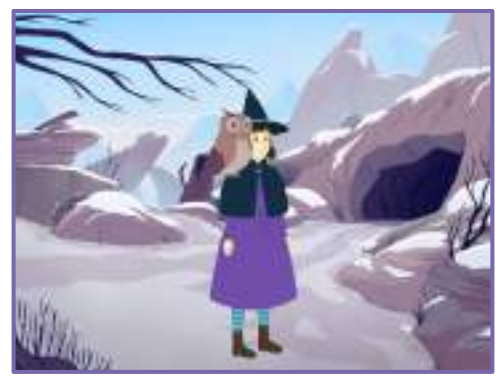

物語を作ろう (6)

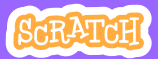

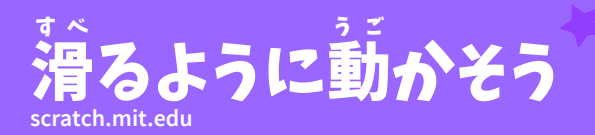

準 じゅんび 備しよう

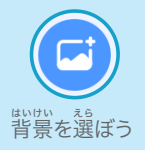

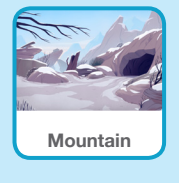

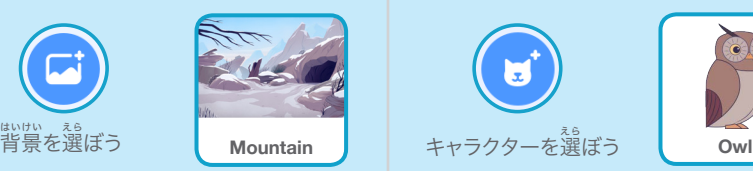

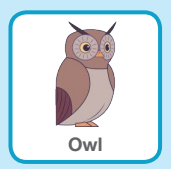

このコードを加 く わ えよう

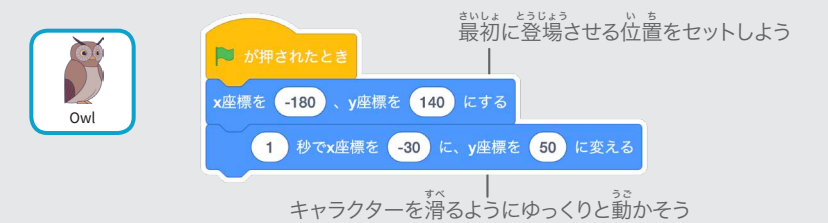

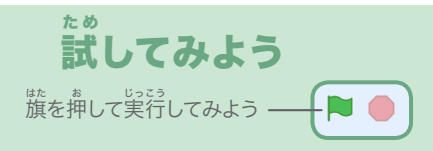

# ヒント

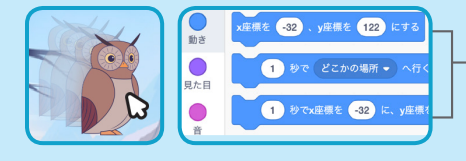

スプライトをドラッグすると、ブロックパ レットの x 座標と y 座標の値が自動的に 変 か わるよ

### 場 ば 面 め ん に登 とうじょう 場させよう

# <sub>キャラクターを</sub>場面に登場させよう

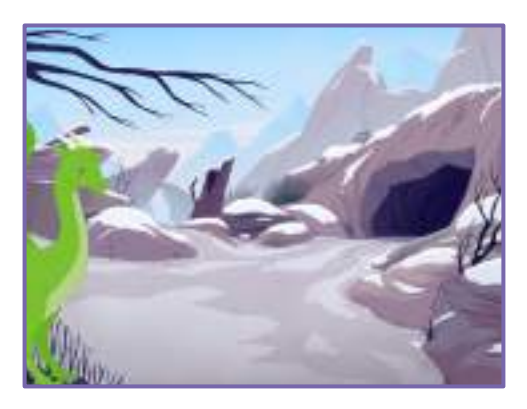

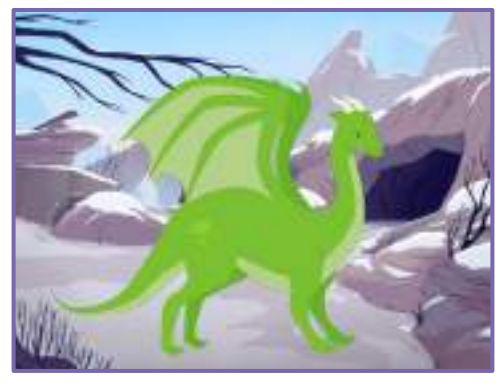

物語を作ろう マンクリック 7

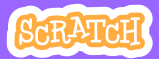

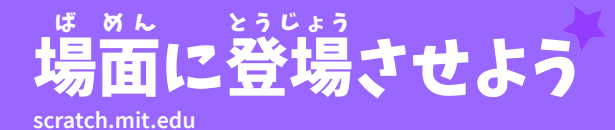

準 備しよう じゅんび

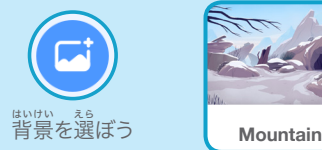

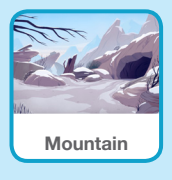

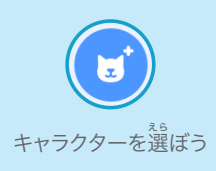

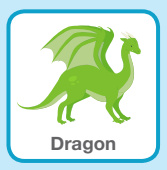

このコードを加 えよう く わ

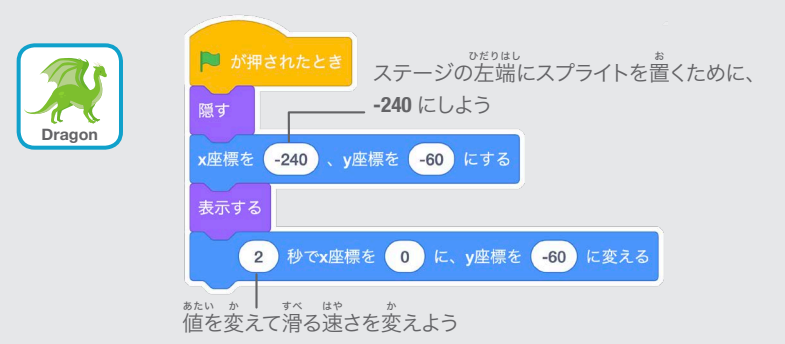

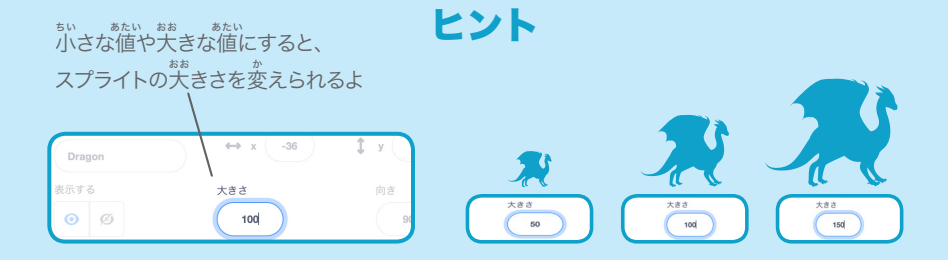

### 登 とうじょう 場人 じんぶつ 物に返 へんとう 答しよう

# 登 とうじょう 場人 じんぶつ 物と別 べ つ の登 とうじょう 場人 じんぶつ 物との 。。。<br>会話をコーディネートしよう

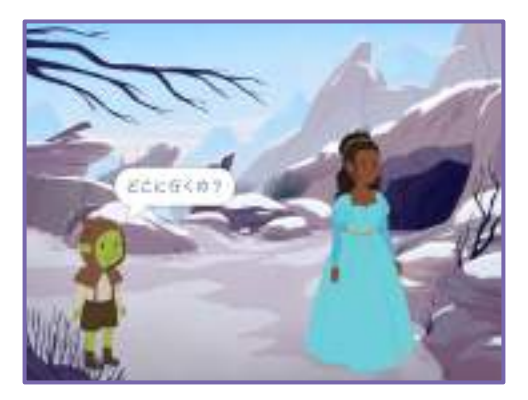

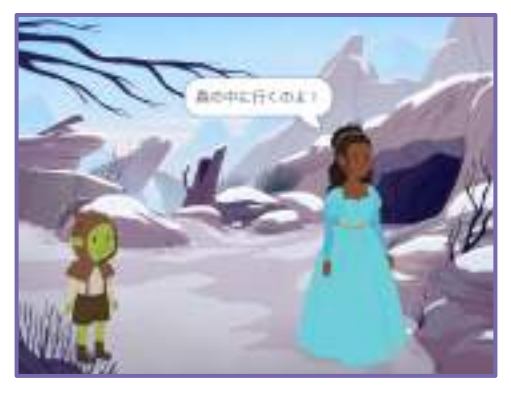

物語を作ろう 3

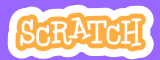

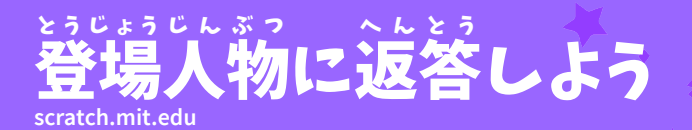

# 準 備しよう じゅんび

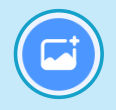

。<br>背景を選

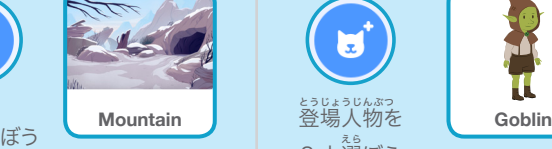

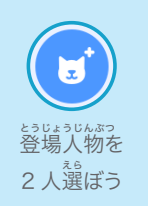

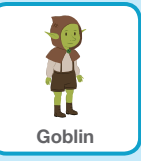

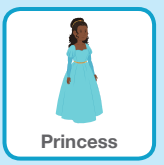

このコードを加 えよう く わ

<sub>それぞれの登場人物のサムネイルをクリックしてコードを加えよう</sub>

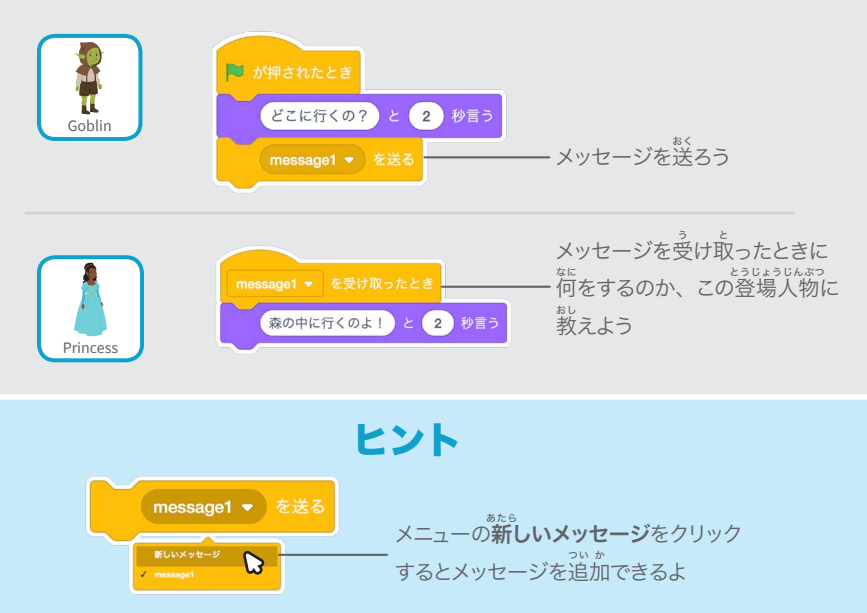

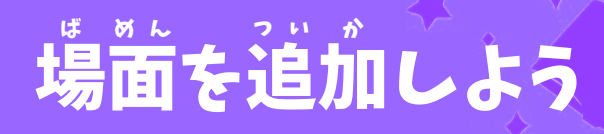

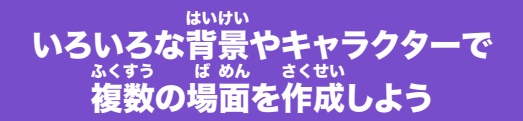

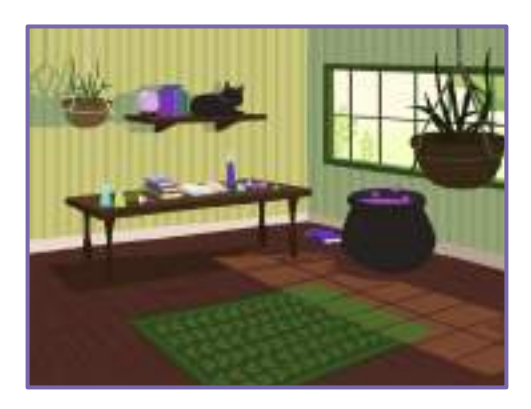

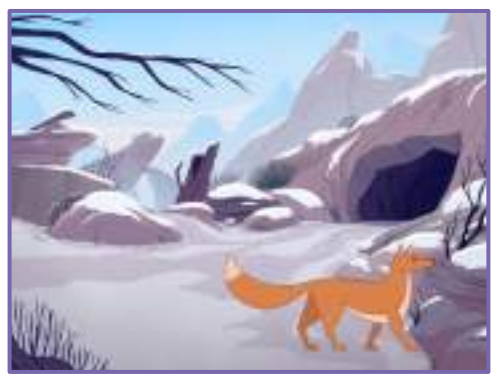

物語を作ろう 9

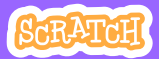

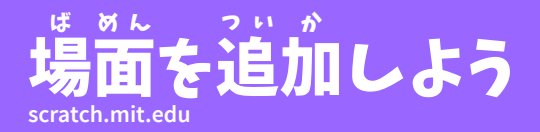

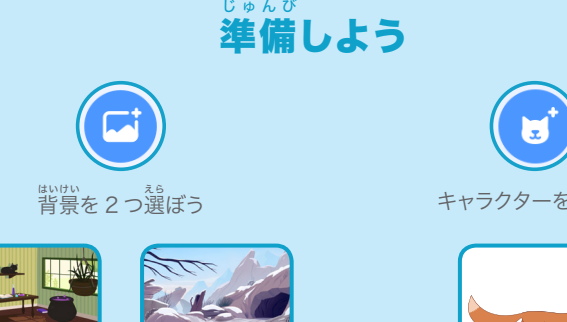

Witch House **Nountain** 

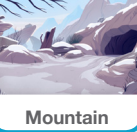

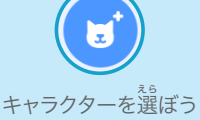

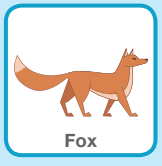

## このコードを加 く わ えよう

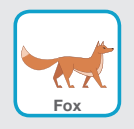

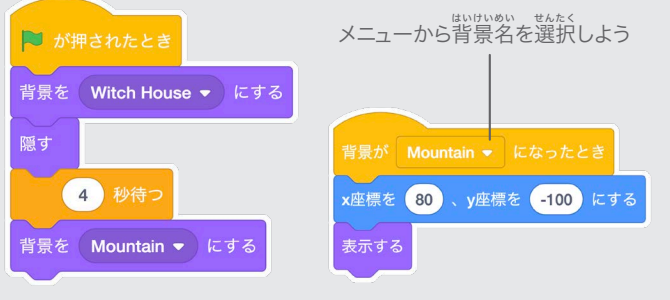

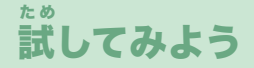

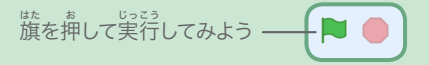

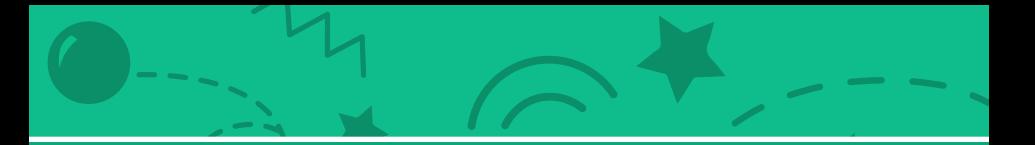

# ピンポンゲーム カード

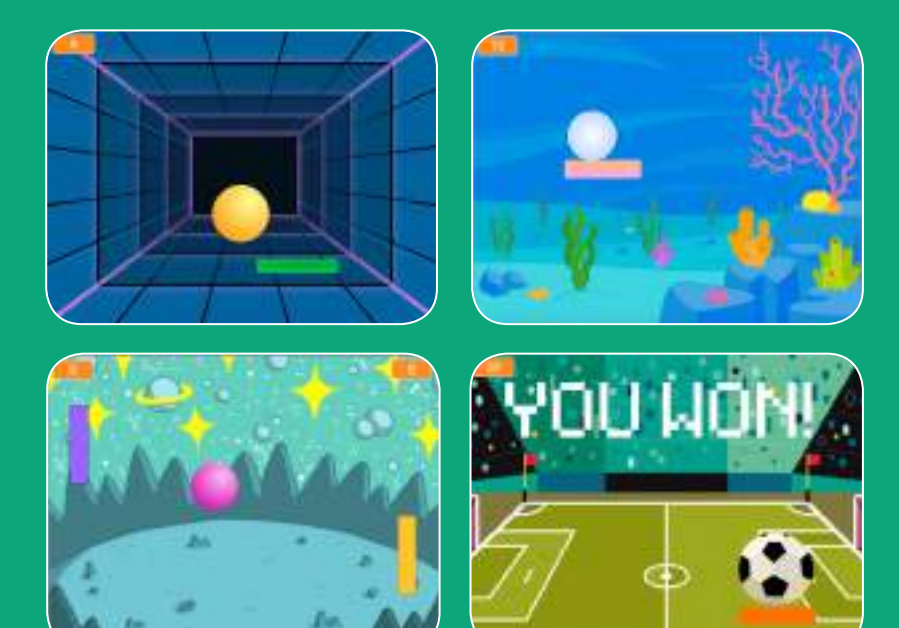

ボールがバウンドするゲームを作って ൎ しょうり ₪を࠻ࡦࠗࡐの かくとく ᓧしよう㧋

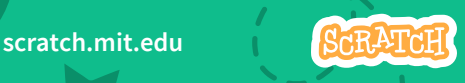

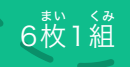

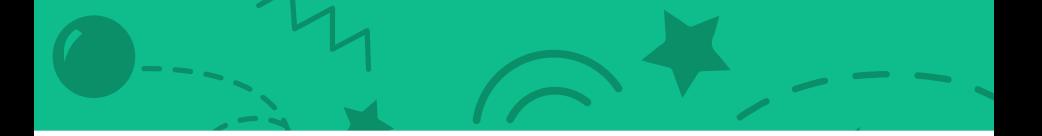

ピンポンゲーム カード

この順 じゅんばん 番でカードを使 つか おう:

1. 周 ま わ りでバウンドさせよう 2. パドルを動 う ご かそう 3. パドルで跳 は ね返 か え そう 4. ゲームオーバー 5. スコアをつけよう 6. ゲームに勝 か ったとき

<sub>まい くみ</sub><br>枚 1 組

scratch.mit.edu **6**GRATCH

# 周 ま わ りでバウンドさせよう

### ステージの中 なか でボールを動 うご かそう

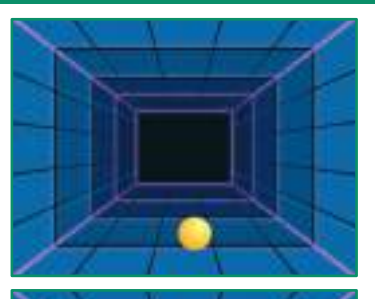

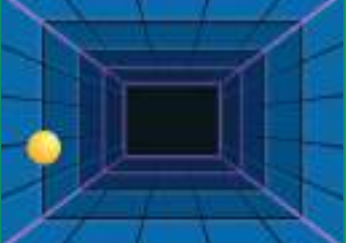

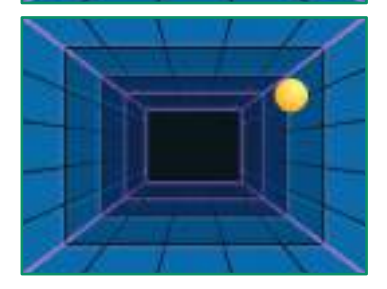

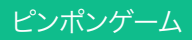

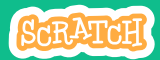

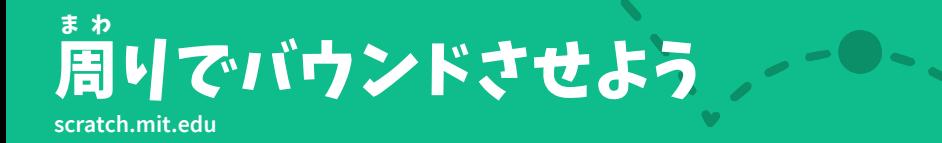

準 じゅんび 備しよう

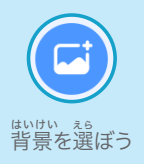

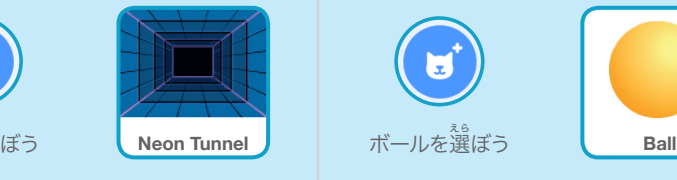

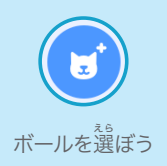

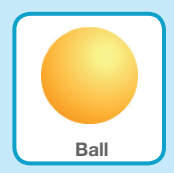

このコードを加 えよう く わ

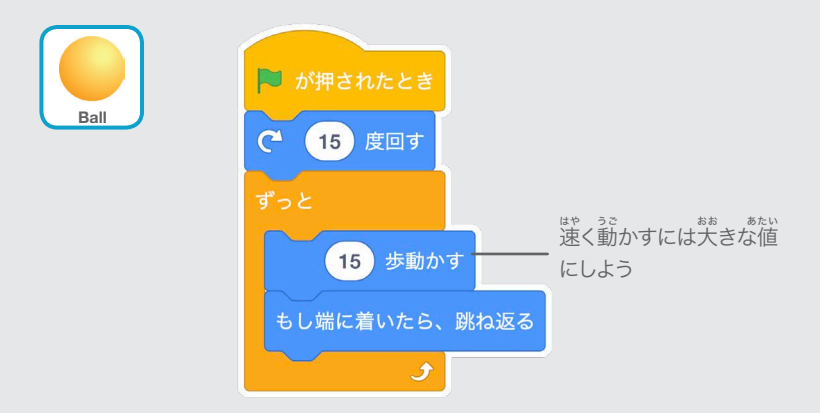

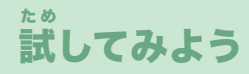

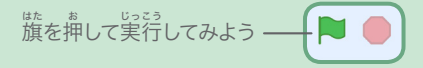

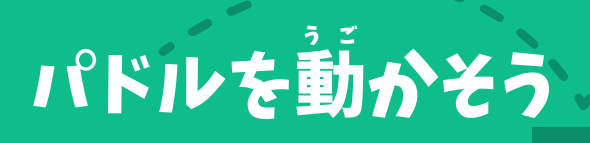

### マウスポインターを動 うご かしてパドルを操 あやつ ろう

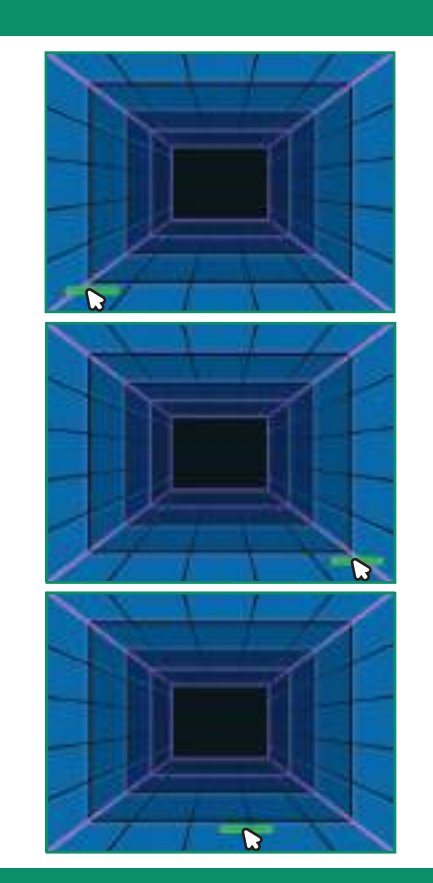

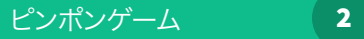

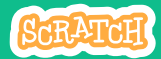

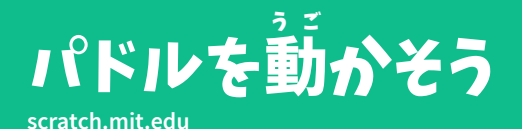

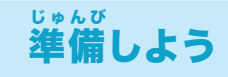

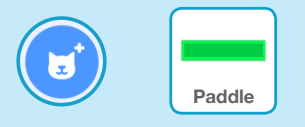

**"Paddle"** のような、ボールを ぅ<br>打ち返すスプライトを選ぼう

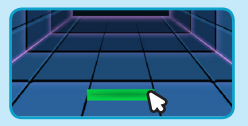

パドルをドラッグして ステージの下に移動しよう

このコードを加 えよう く わ

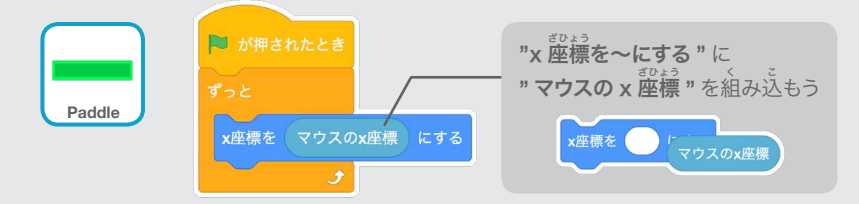

試 た め してみよう

<sub>はたる。</sub><br>旗を押して実行してみよう

マウスポインター △ る。<br>を動かしてパドルを動かしてみよう

# ヒント

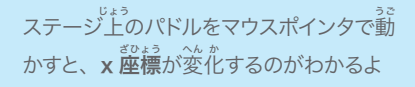

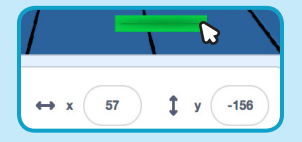

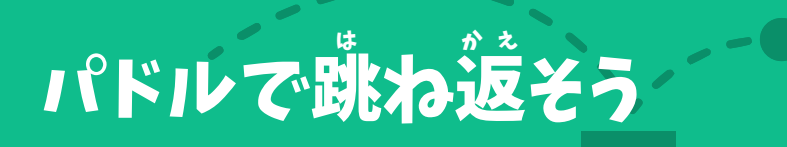

### ボールをパドルで跳 は ね返 かえ そう

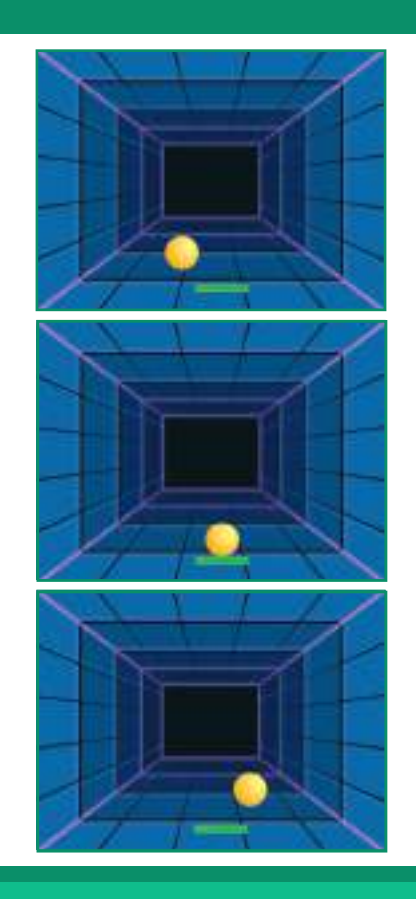

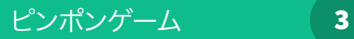

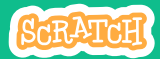

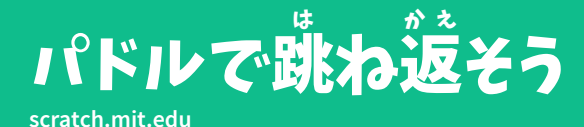

# $\mathbf{r}$  $\Box$

# 準 備しよう じゅんび

**"Ball"** をクリックして スプライトを選 えら ぼう

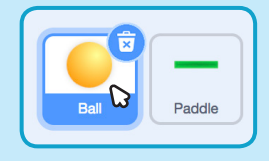

## このコードを加 く わ えよう

ボールのスプライトに、この新しいブロックを加えよう

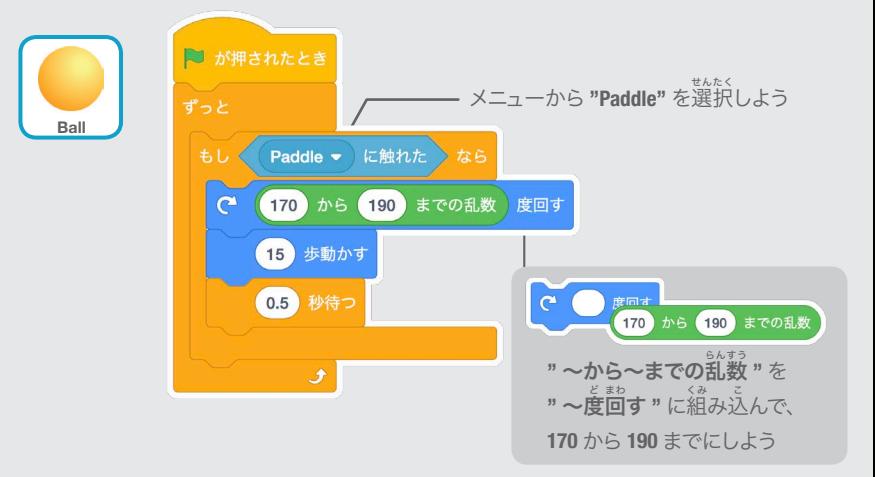

## 試 た め してみよう

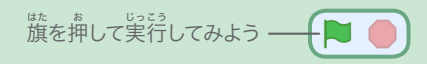

# げームオーバー

### ボールが赤 あか いラインに当 あ たったら ゲームを終 お わりにしよう

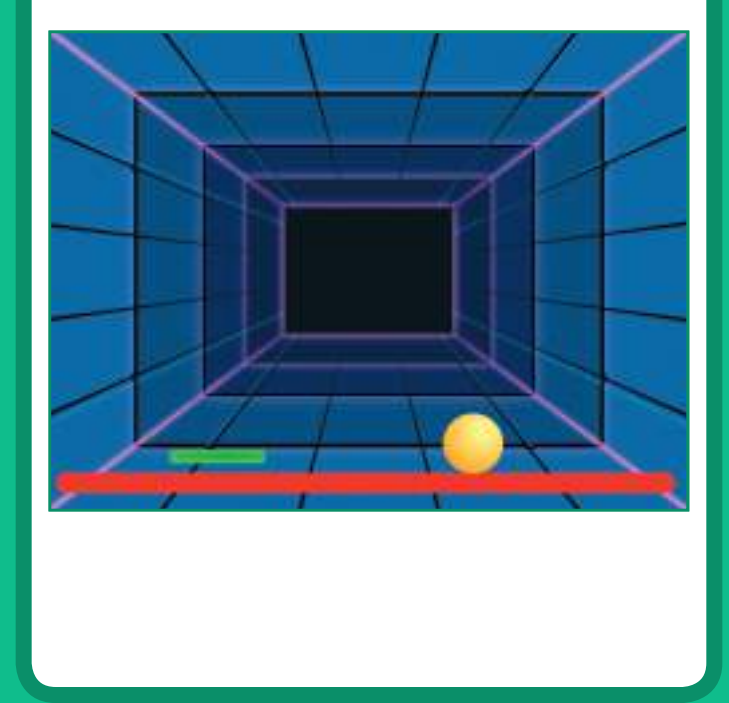

ピンポンゲーム 4

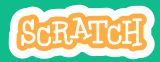

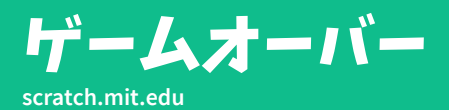

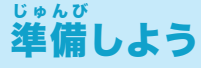

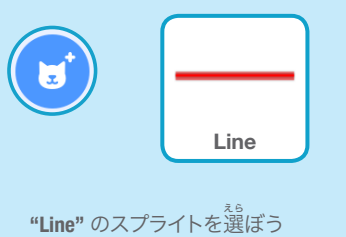

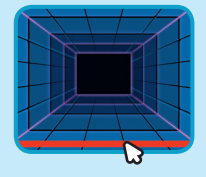

**"Line"** のスプライトをドラッグし てステージの床 ゆか に移 いどう 動しよう

 $\bullet$ 

 $\overline{\phantom{a}}$  .

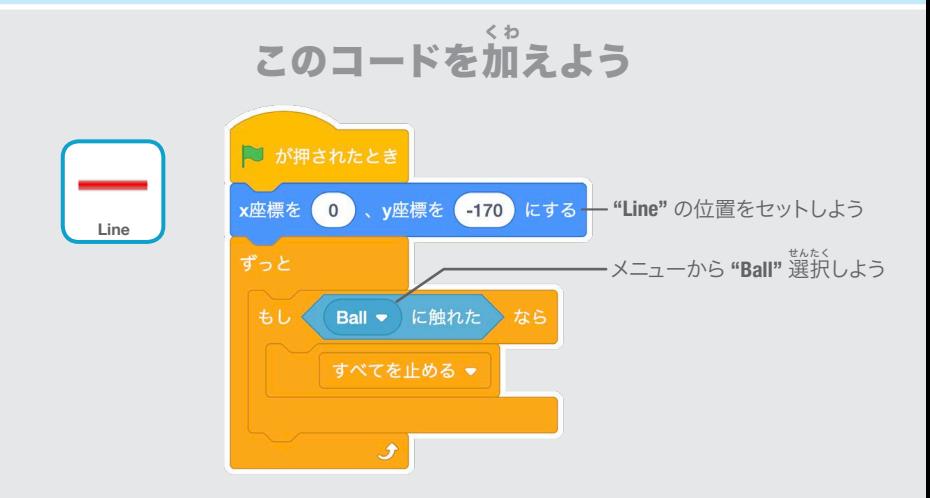

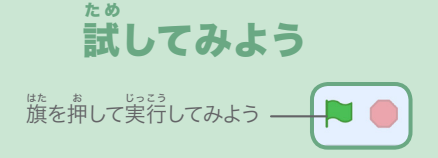

# スコアをつけよう。

### パドルでボールを打 う ち返 かえ すたびに スコアを加 くわ えよう

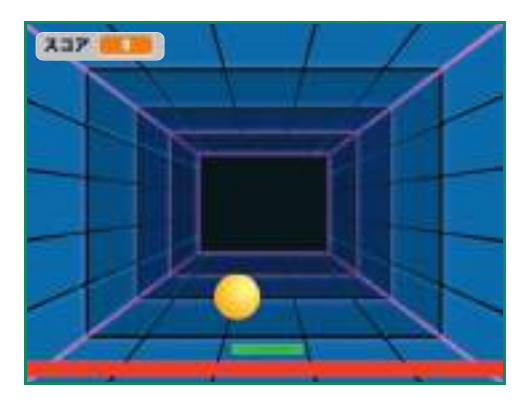

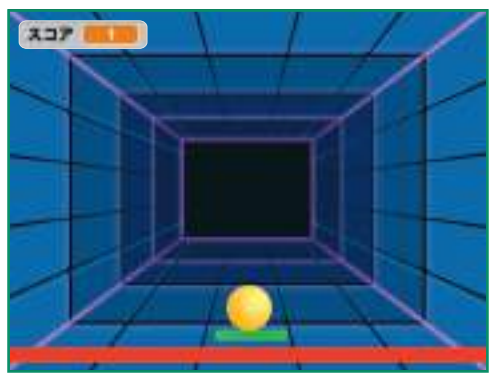

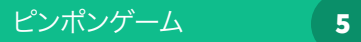

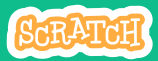

 $\overline{a}$   $\overline{a}$   $\overline{a}$ 

# **scratch.mit.edu** スコアをつけよう

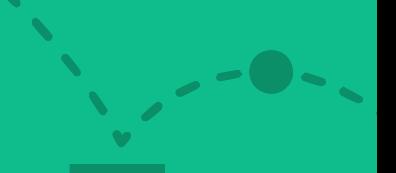

 $\bullet$ 

## 準 じゅんび 備しよう

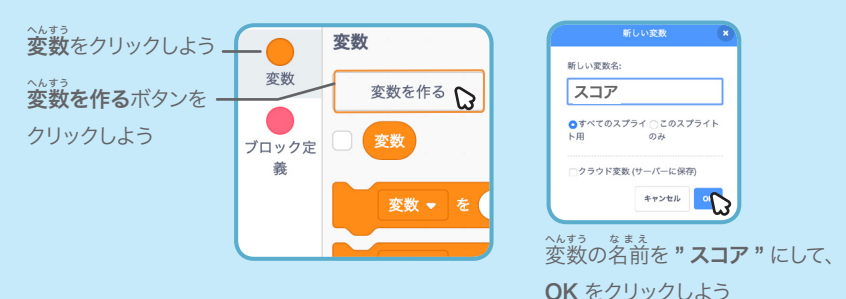

# このコードを加 えよう く わ

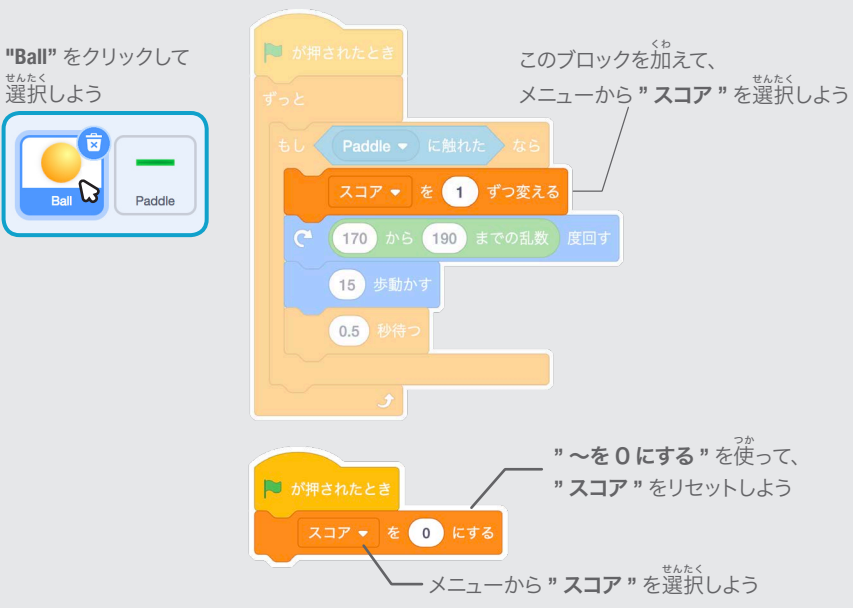

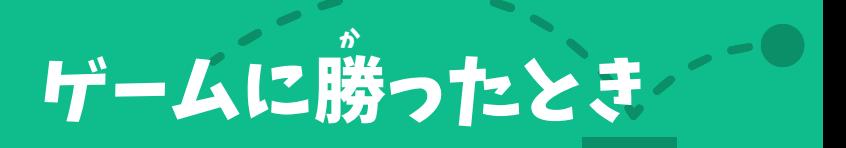

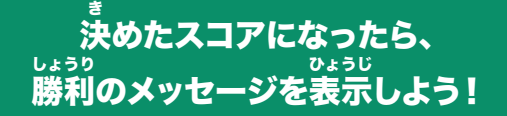

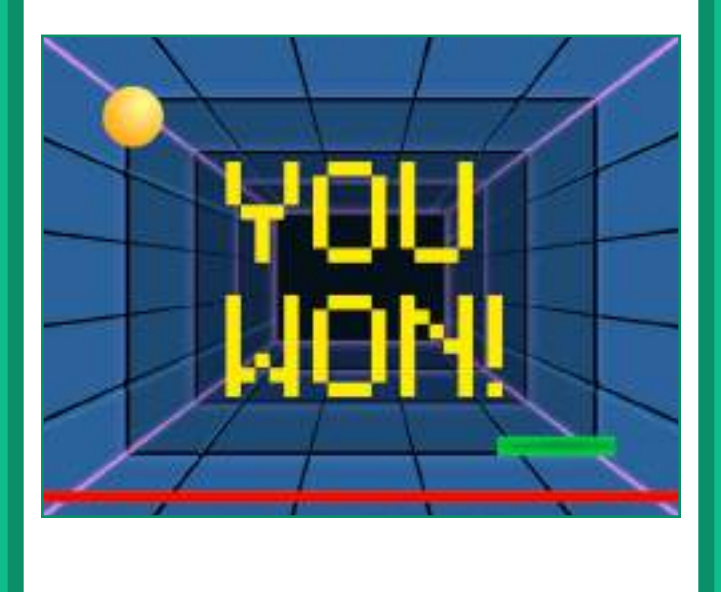

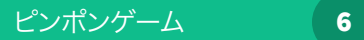

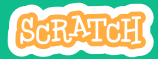

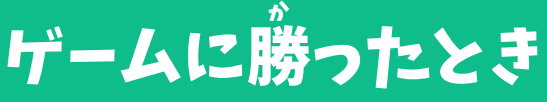

# **scratch.mit.edu**

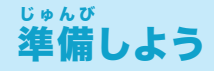

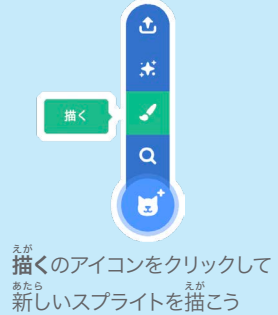

テキストツールを使 つか って、**"YOU WON!"** のような メッセージを書 か こう

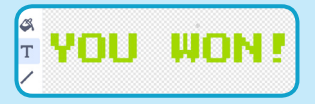

フォントの色 いろ 、大 おお きさ、スタイルを変 へんこう 更できるよ

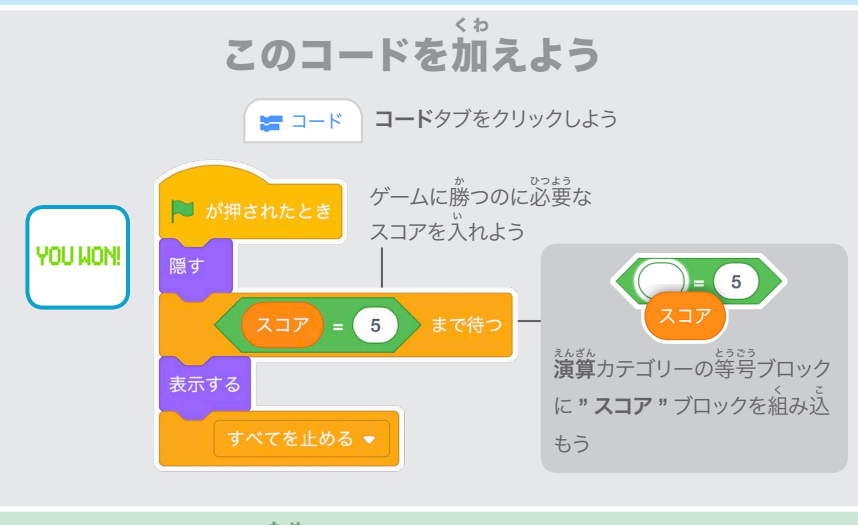

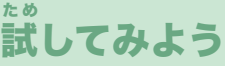

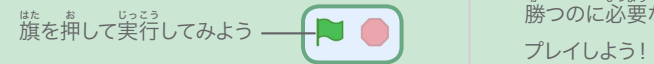

- \*<br>勝つのに必要なスコアになるまで

さあ、踊 お ど ろう カード

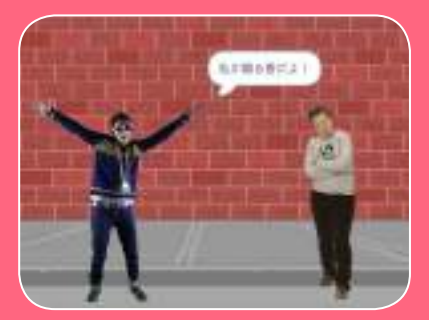

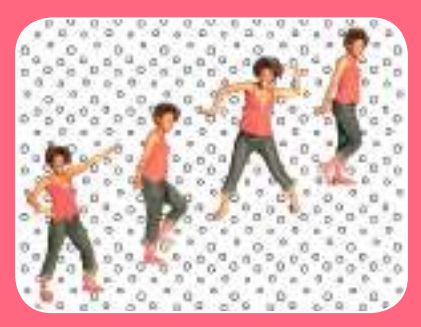

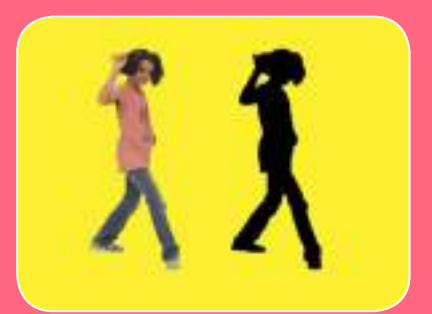

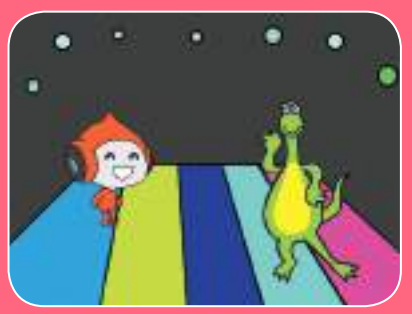

ミュージックとダンスの振り付けを 、<br>組み合わせたゲンスシーンの アニメーションをデザインしよう

**scratch.mit.edu/dance**

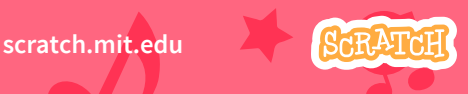

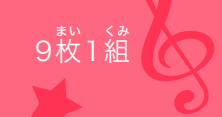

# さあ、踊 お ど ろうカード

。……<br>順番を気にせずカードを試そう:

- ダンスの振 り付 つ け
- ダンスを繰 く り返 か え そう
- . ミュージックを流 そう
- かわりばんこ
- スタート位置 置
- シャドウの<mark>効</mark> 果 か
- インタラクティブなダンス

<sub>まい くみ</sub><br>枚 1 組

- $\cdot \mathbf{\mathring{E}}$ の効 こ う 果 か
- 跡 を残 の こ そう

scratch.mit.edu **96RATCH** 

**scratch.mit.edu/dance**

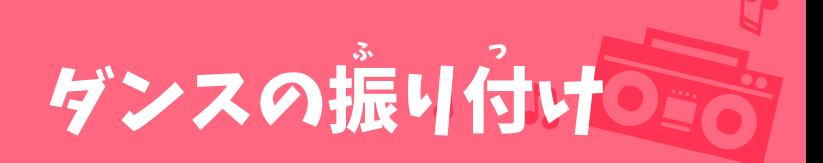

### ダンスのアニメーションを作 つく ろう

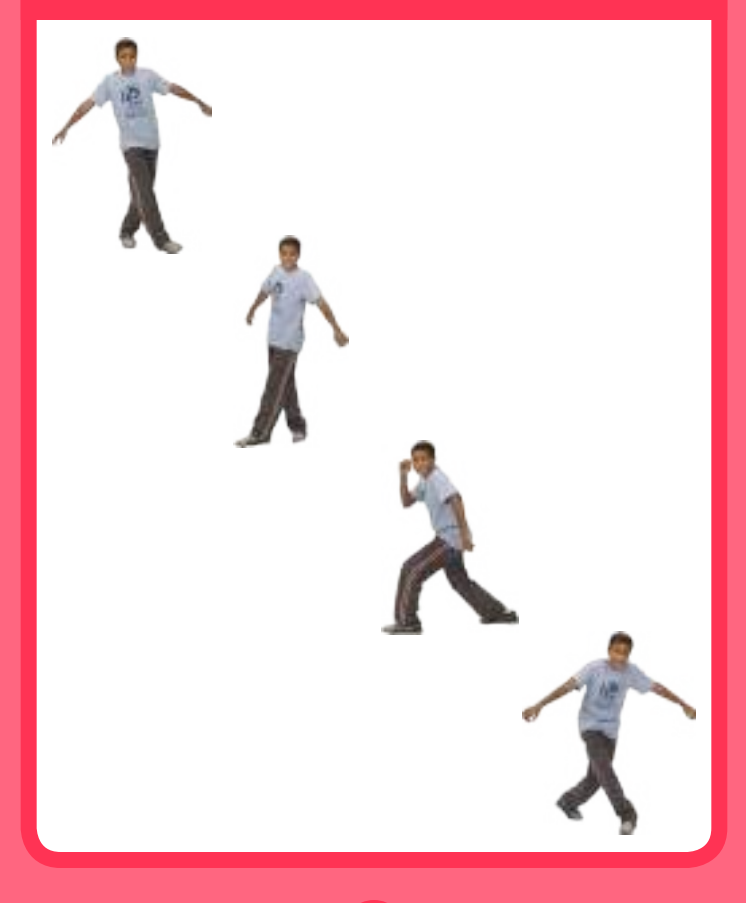

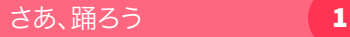

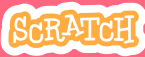

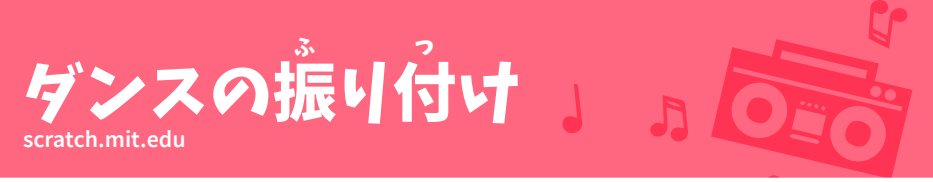

# 準 備しよう じゅんび

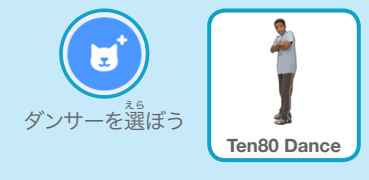

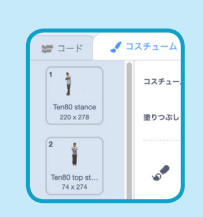

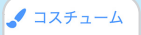

コスチュームタブをクリック して、いろいろなダンスの 。<br>振り付けを確認しよう

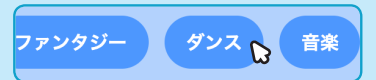

**ダンス**のスプライトだけにするには、画面の上の ダンスカテゴリーをクリックしよう

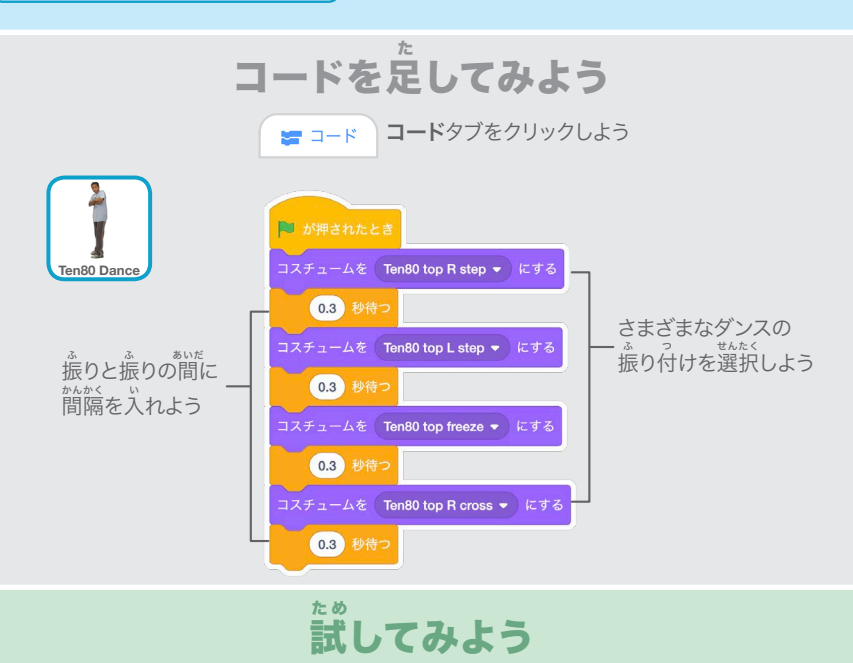

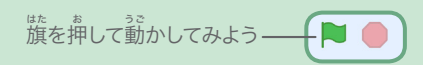

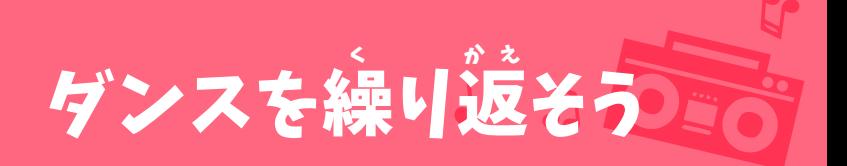

### ひと続 つづ きのダンスステップを繰 く り返 かえ そう

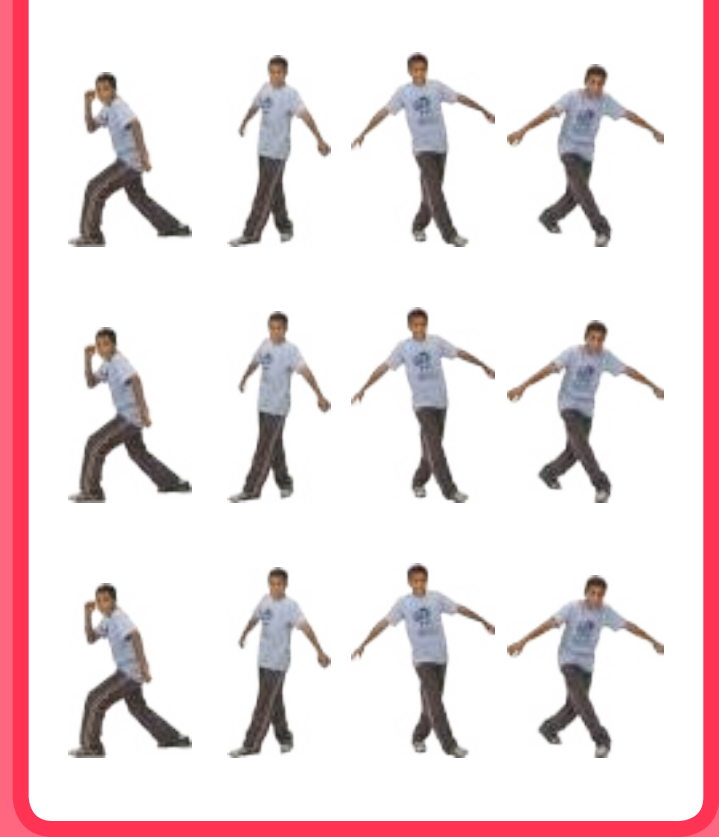

さあ、踊ろう 2

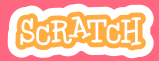

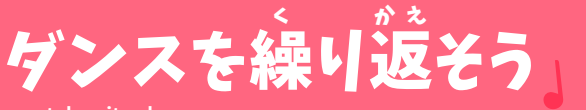

# **scratch.mit.edu**

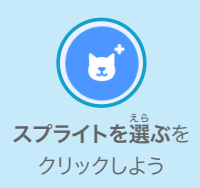

# 準 備しよう じゅんび

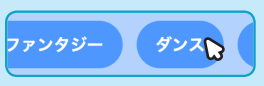

ダンスカテゴリーを クリックしよう

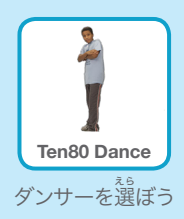

R.

## このコードを加 く わ えよう

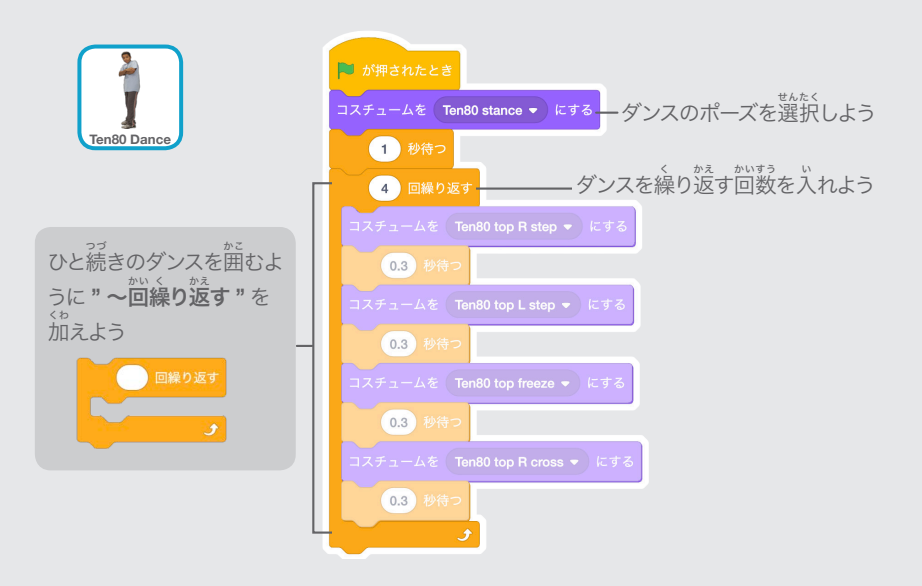

## 試 た め してみよう

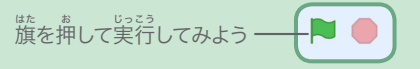

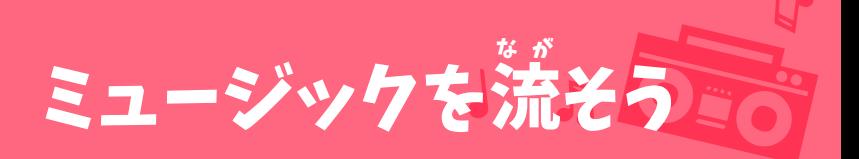

#### 歌 うた を繰 く り返 かえ し演 えんそう 奏しよう

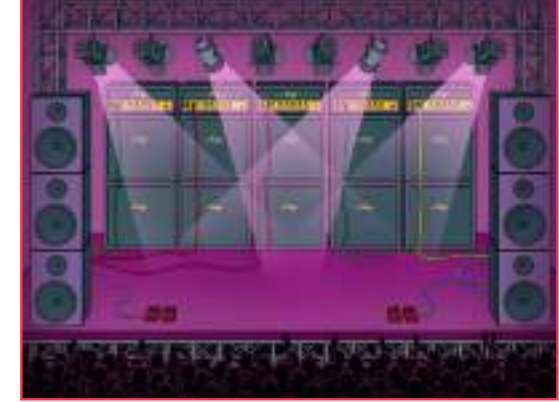

(小

さあ、踊ろう 3

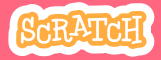

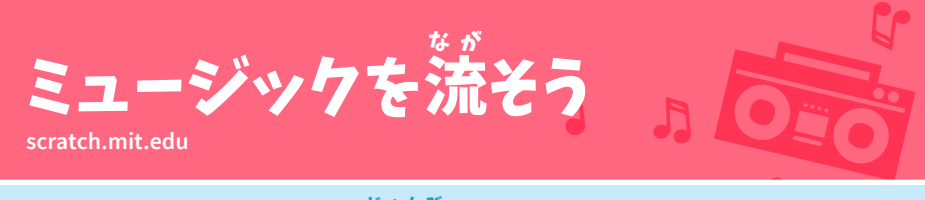

準 じゅんび 備しよう

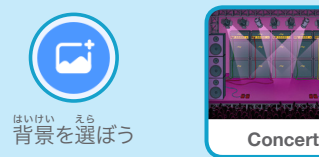

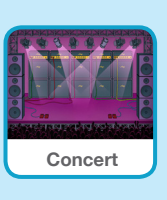

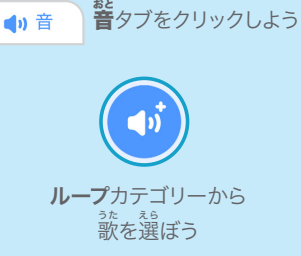

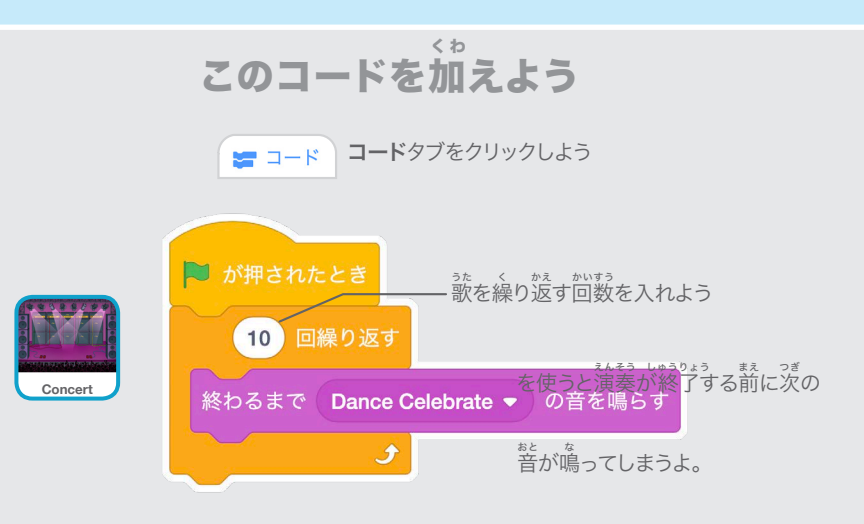

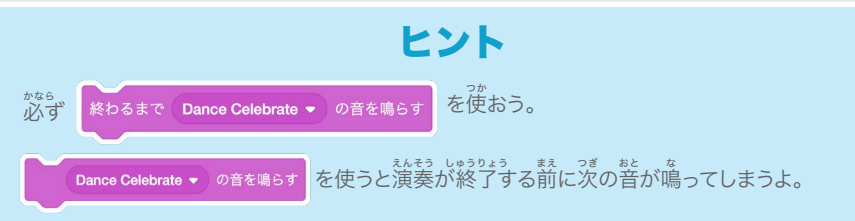

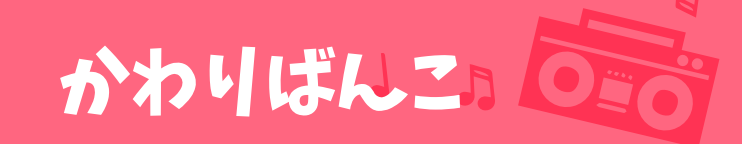

# かわりばんこにダンスするように ダンサーをコーディネートしよう

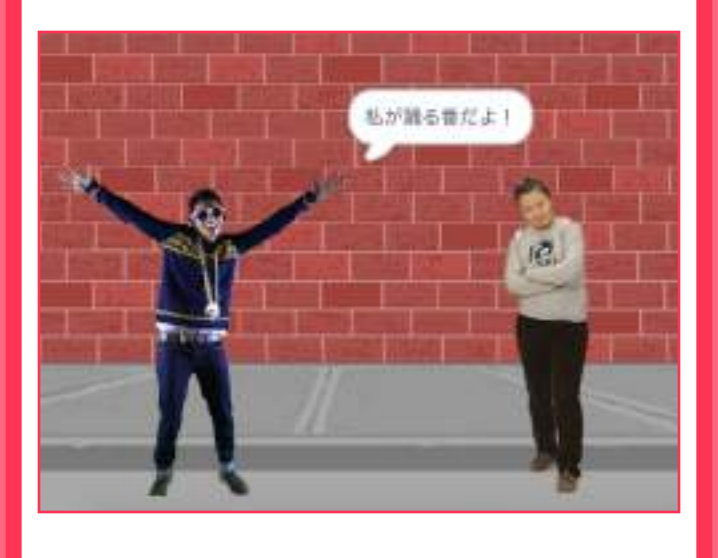

さあ、踊ろう 4

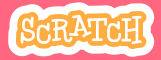

 $\overline{\mathbf{a}}$ 

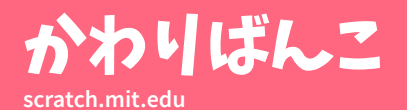

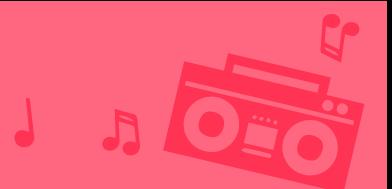

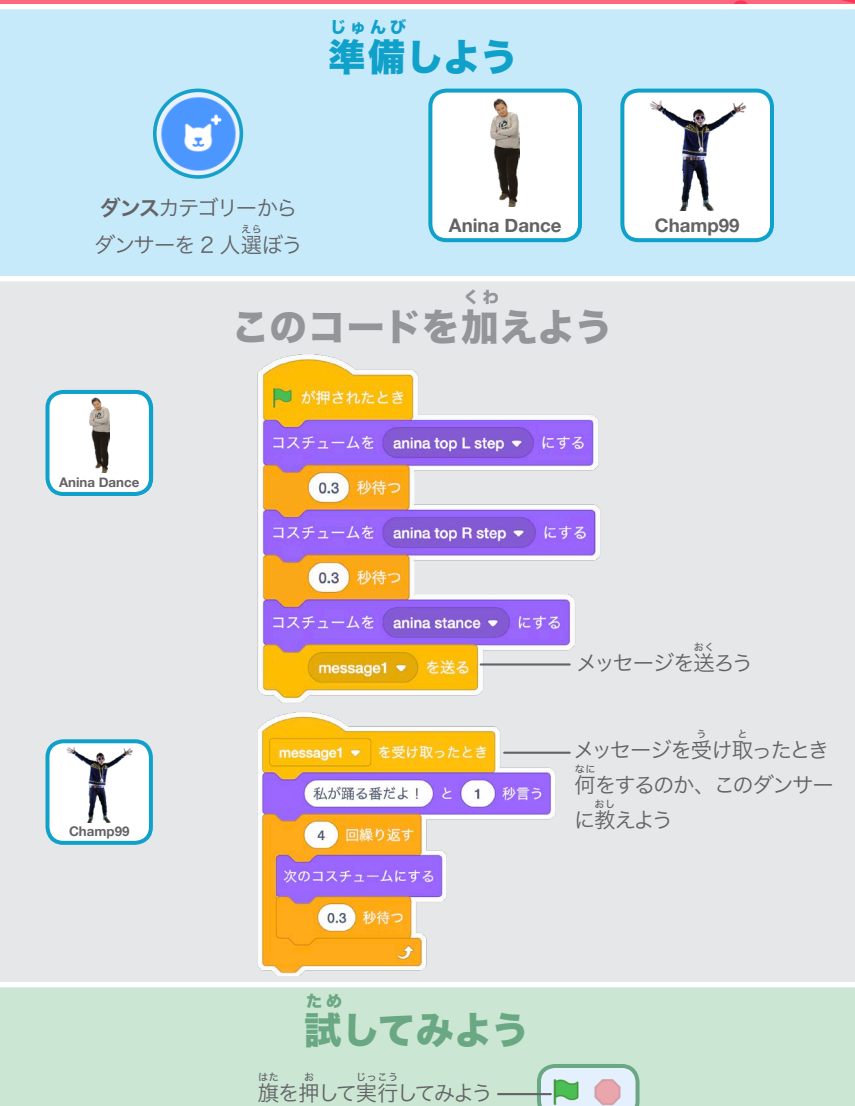

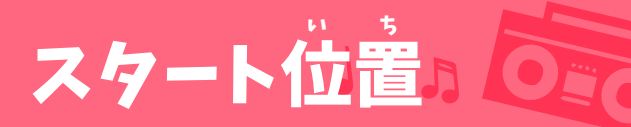

### ダンサーたちにスタート位 い ち 置を教えよう

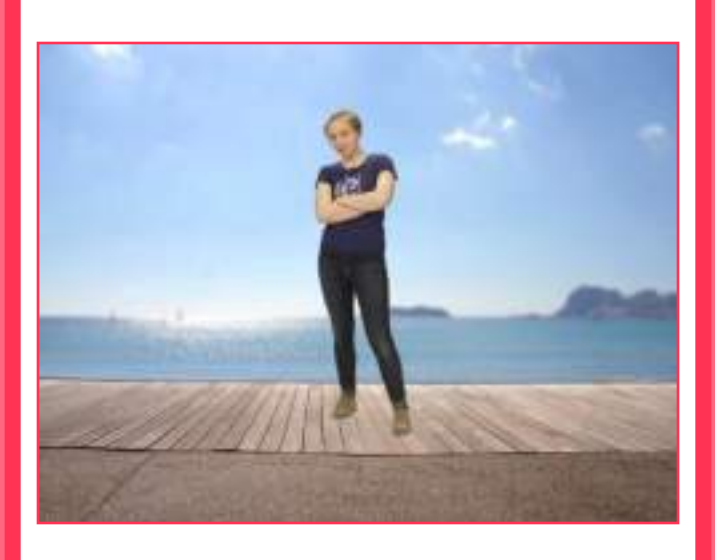

さあ、踊ろう 5

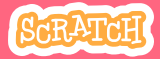

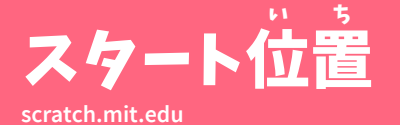

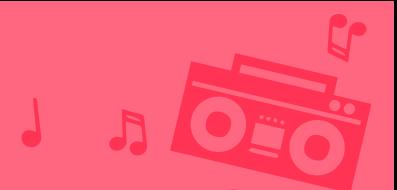

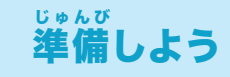

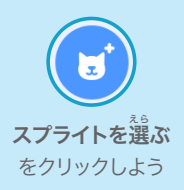

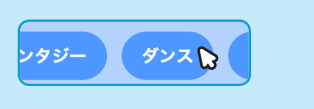

ダンスカテゴリーを クリックしよう

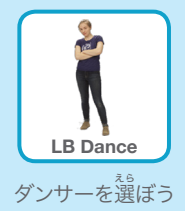

このコードを加 く わ えよう

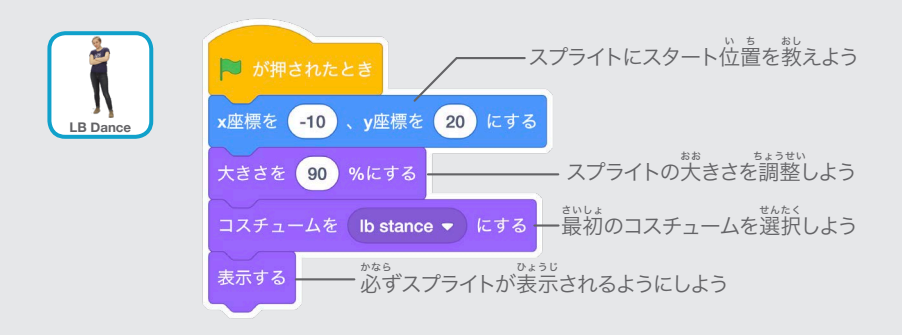

ヒント

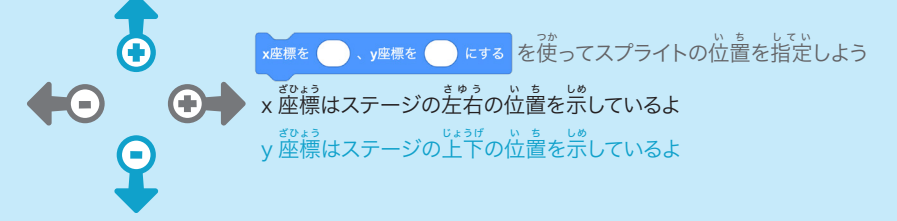

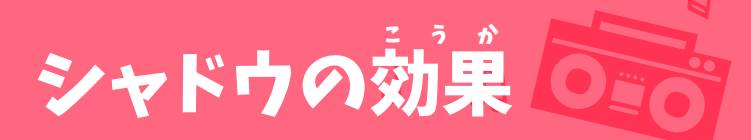

### ダンスのシルエットを作 つく ろう

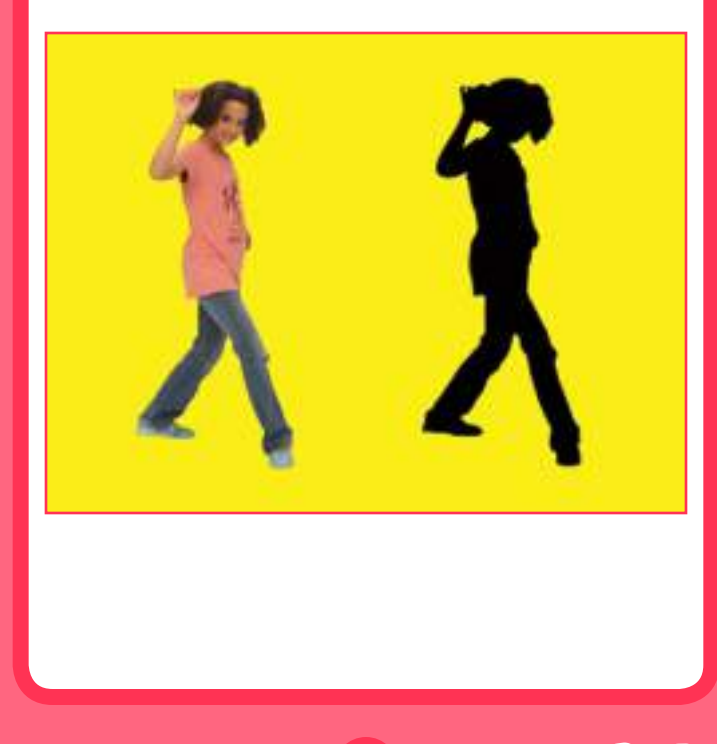

さあ、踊ろう

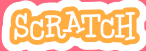

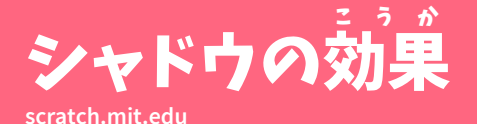

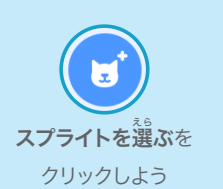

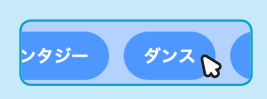

準 備しよう

じゅんび

ダンスカテゴリーを クリックしよう

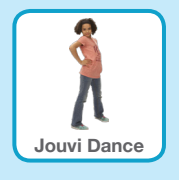

 $\blacksquare$ 

<sub>ぇ。</sub><br>選ぼう

## このコードを加 く わ えよう

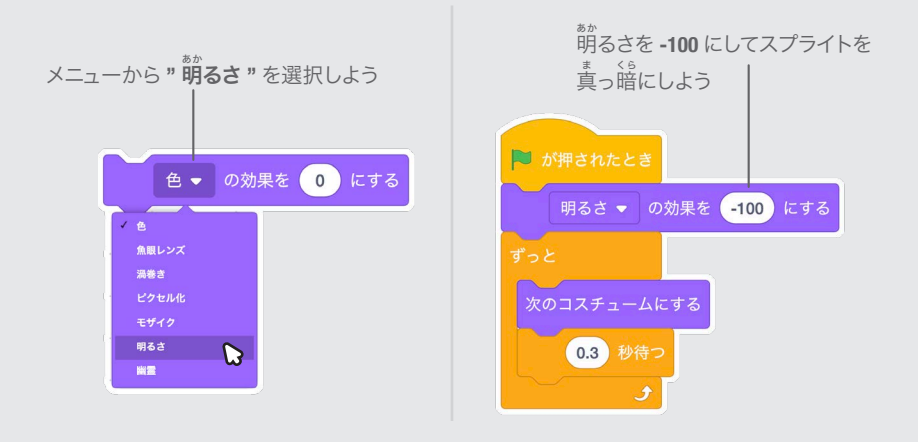

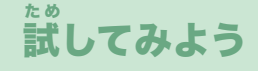

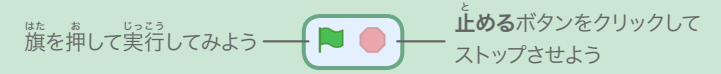

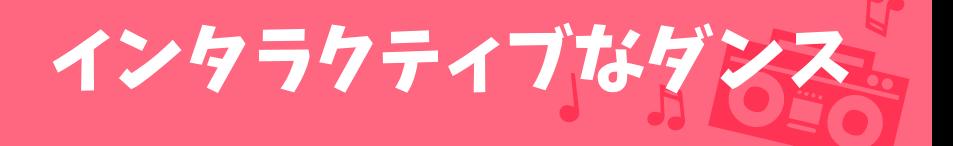

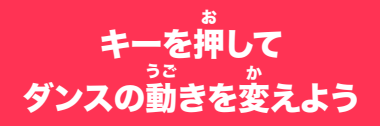

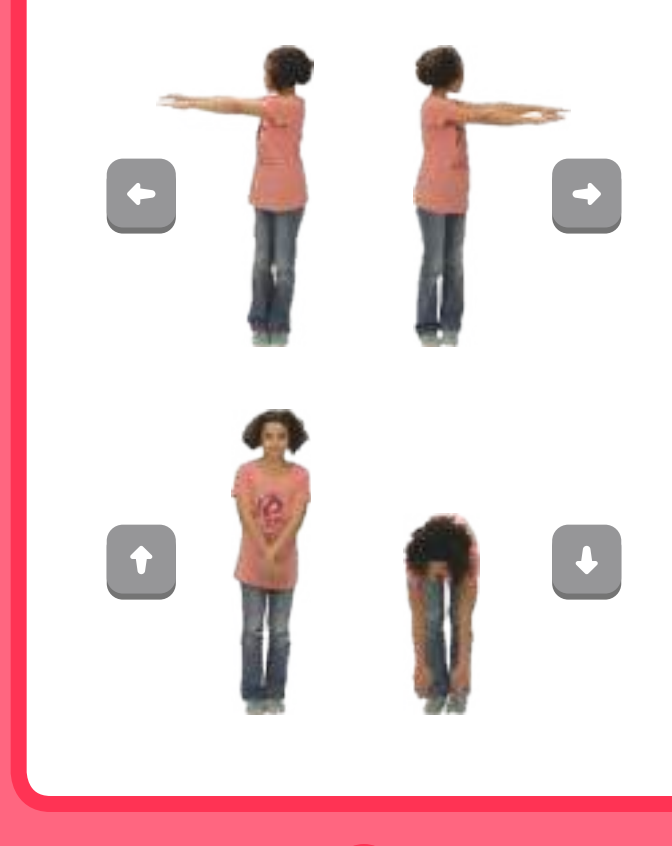

さあ、踊ろう マンクリック 7

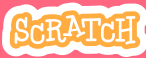

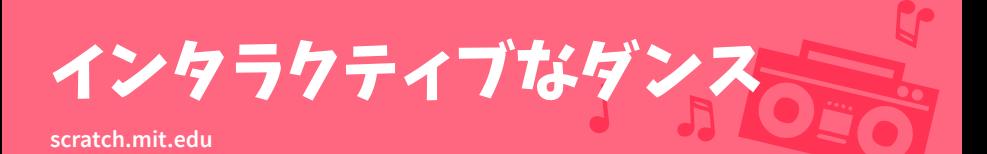

準 じゅんび 備しよう

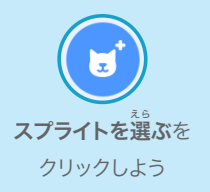

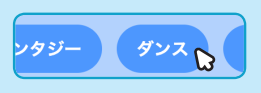

ダンスカテゴリーを クリックしよう

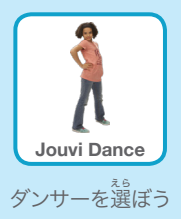

# このコードを加えよう く わ

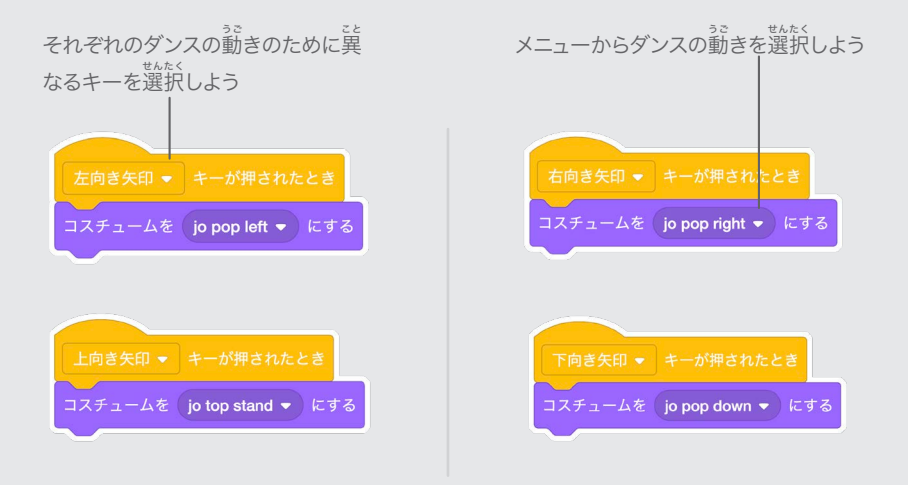

## 試 た め してみよう

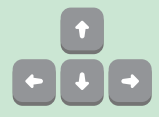

キーボードの**矢印キー**を押してみよう

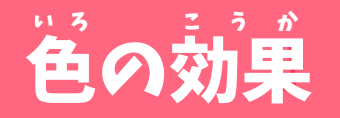

### 背 はいけい 景の色 いろ を変 か えよう

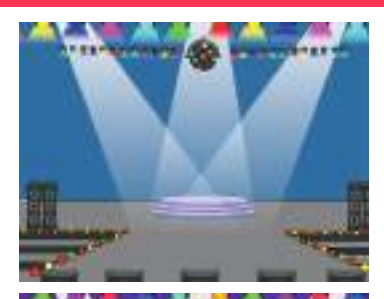

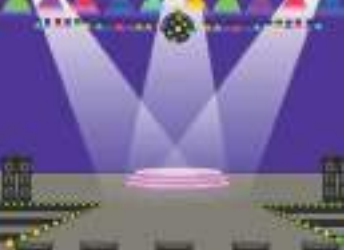

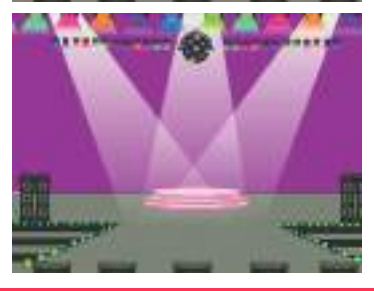

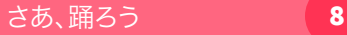

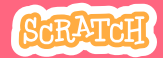

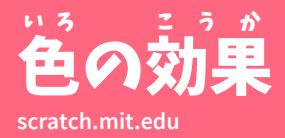

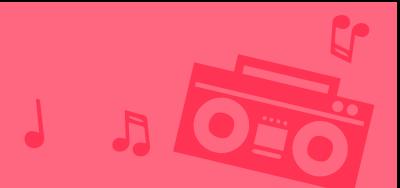

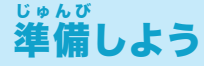

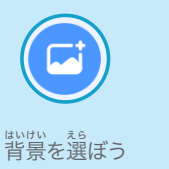

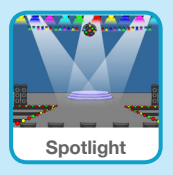

このコードを加 く わ えよう

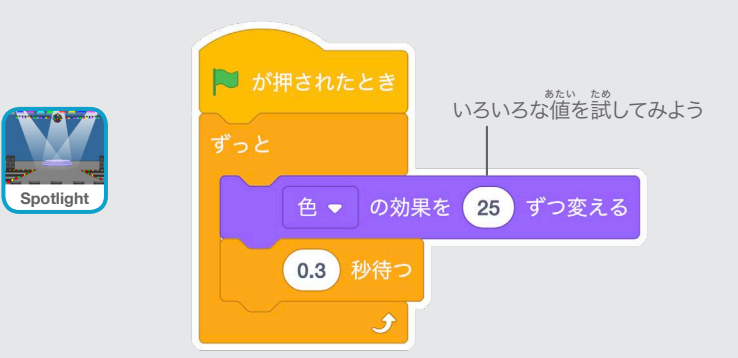

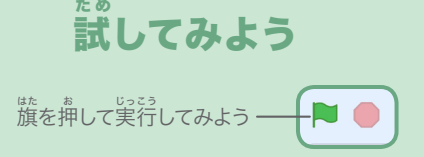

# 跡 あと を残 の こ そう

### ダンサーの動 うご きの跡 あと をスタンプしよう

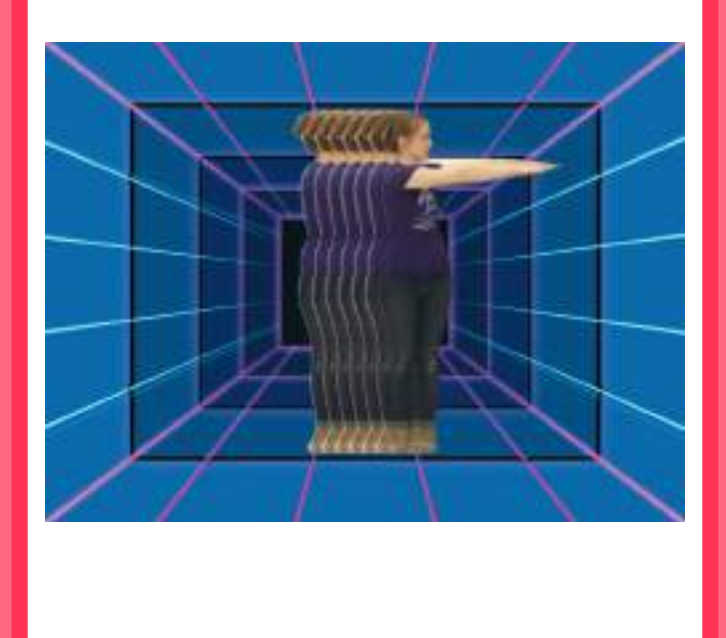

さあ、踊ろう 9

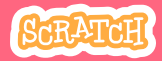

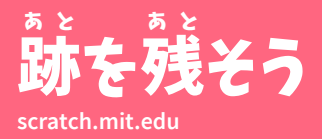

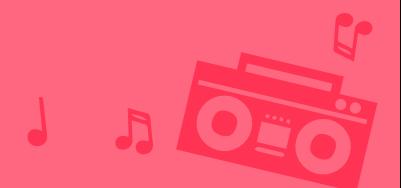

準 じゅんび 備しよう

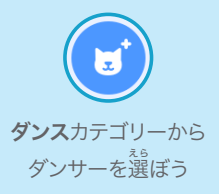

**LB Dance**

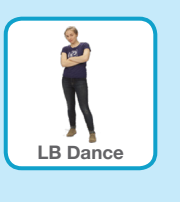

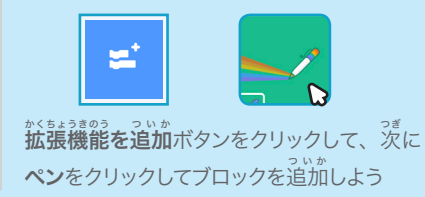

このコードを加 えようく わ

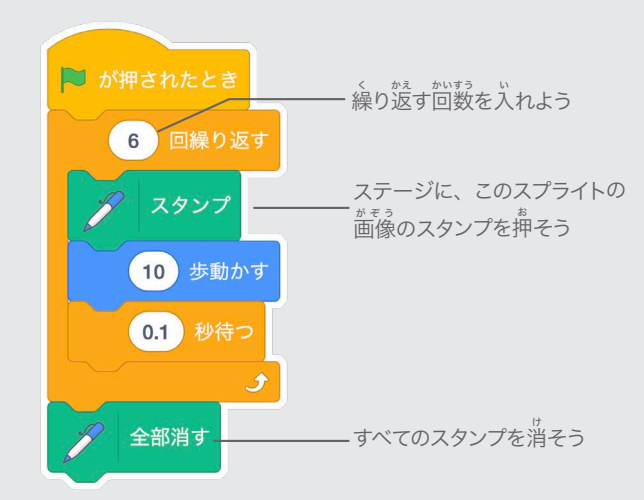

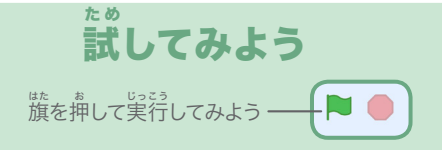